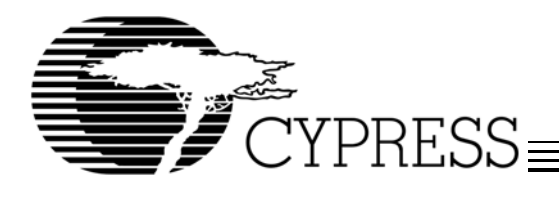

# **CYS25G0101DX-ATC Evaluation Board User's Guide**

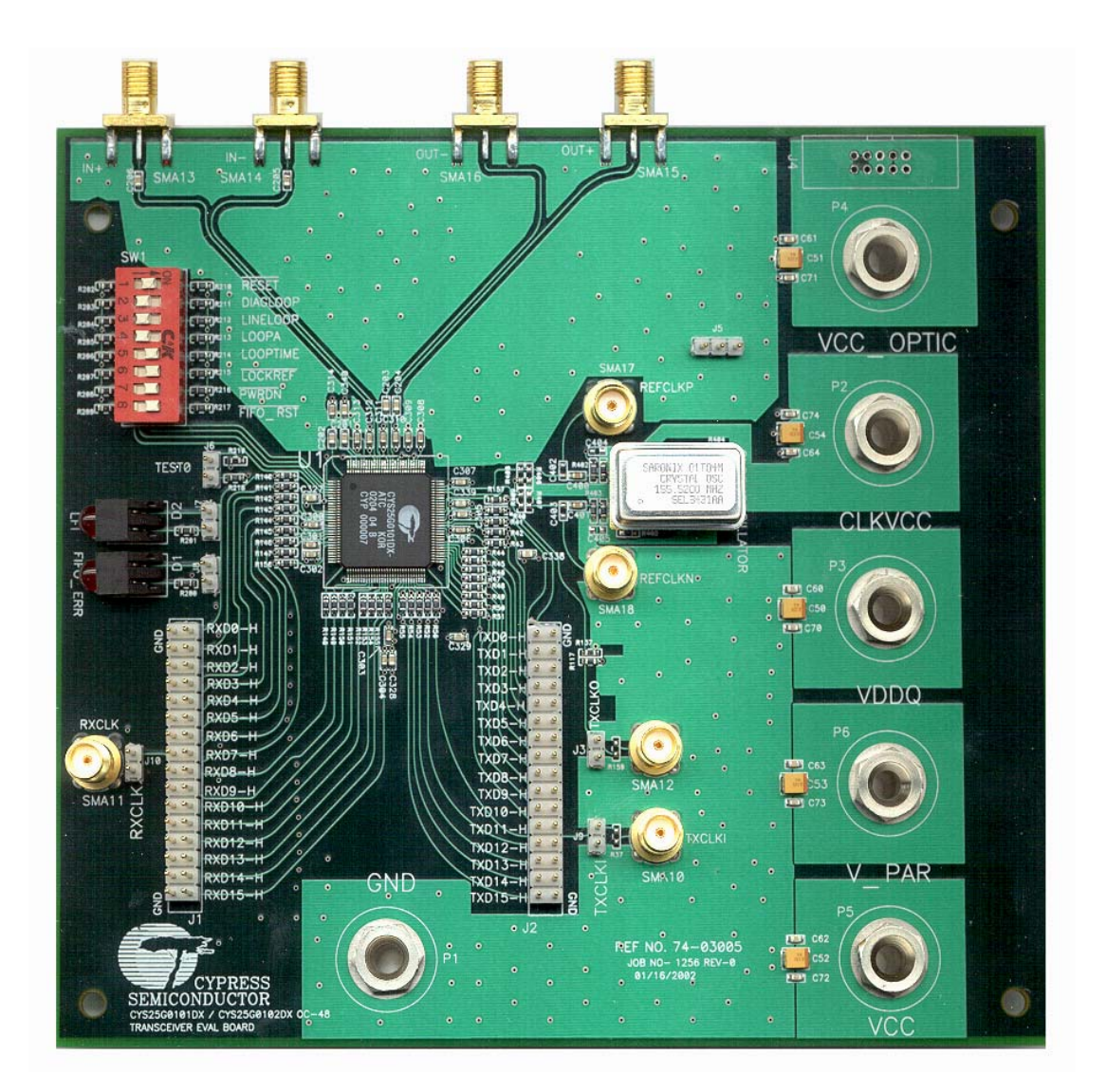

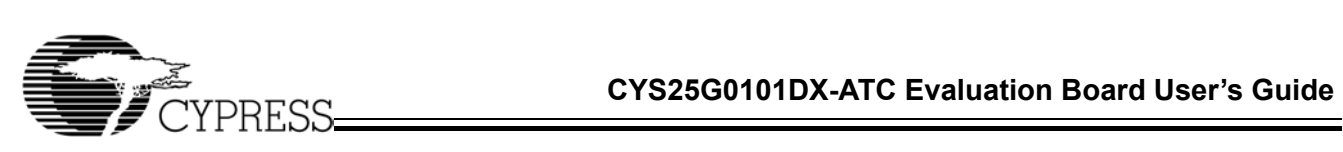

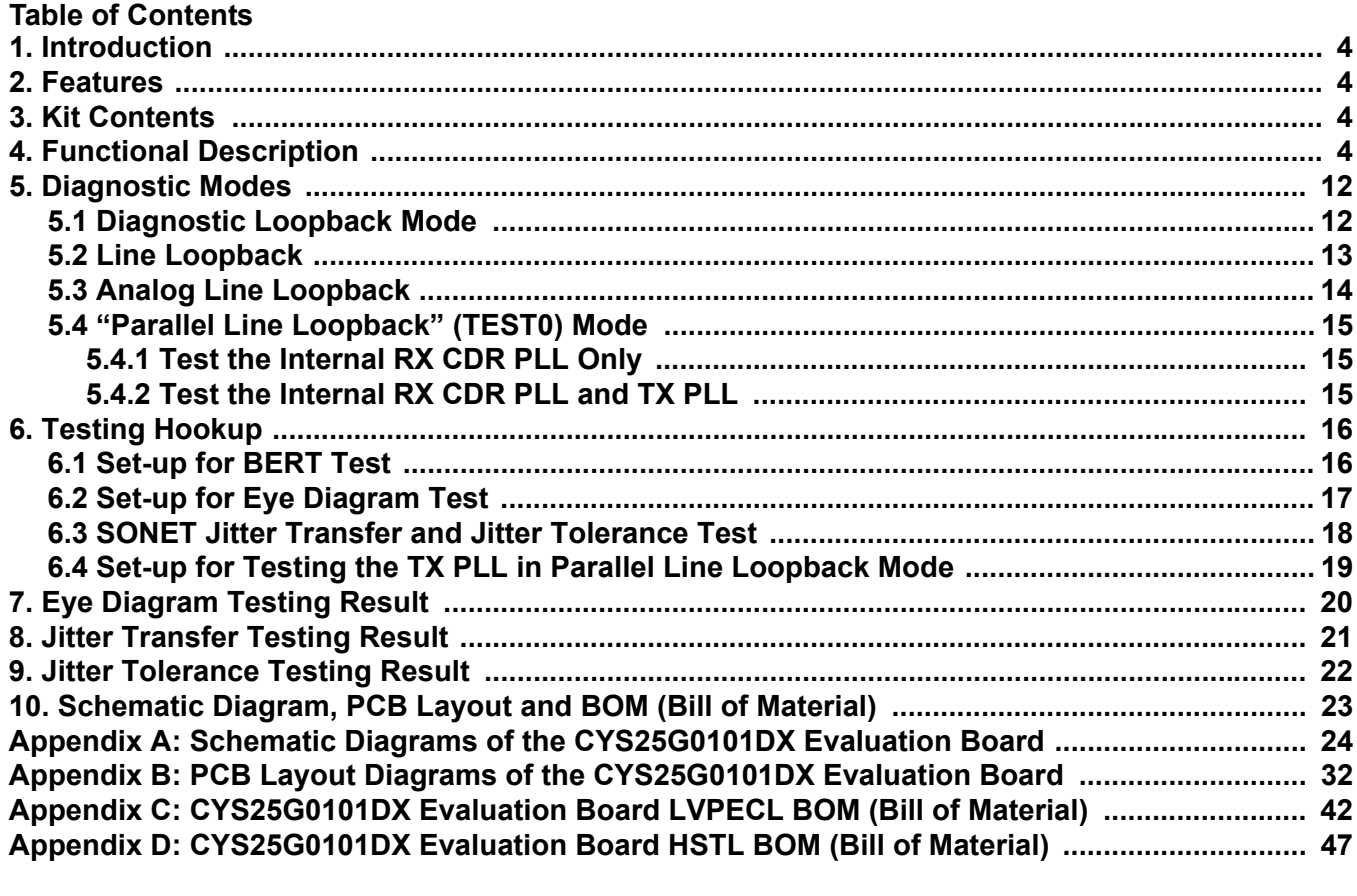

### **List of Figures**

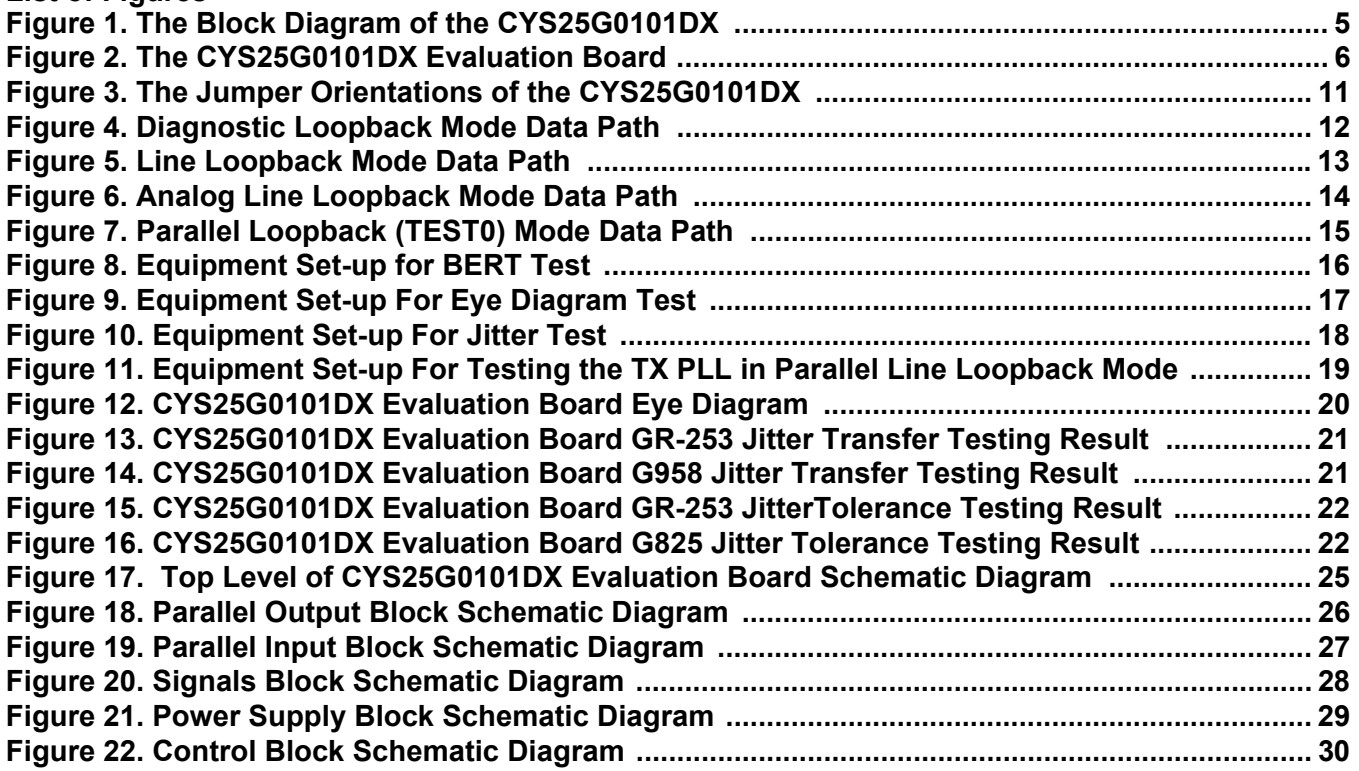

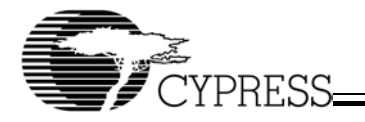

**List of Figures** (continued)

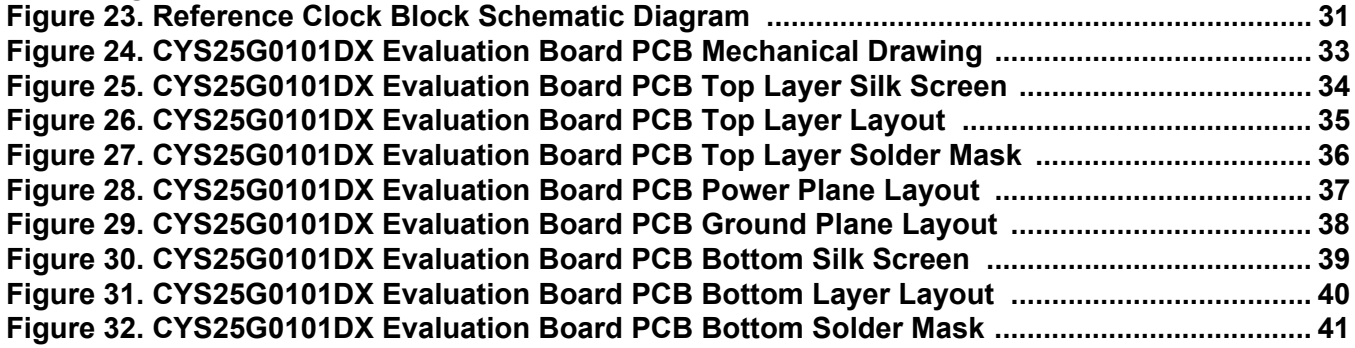

**List of Tables**

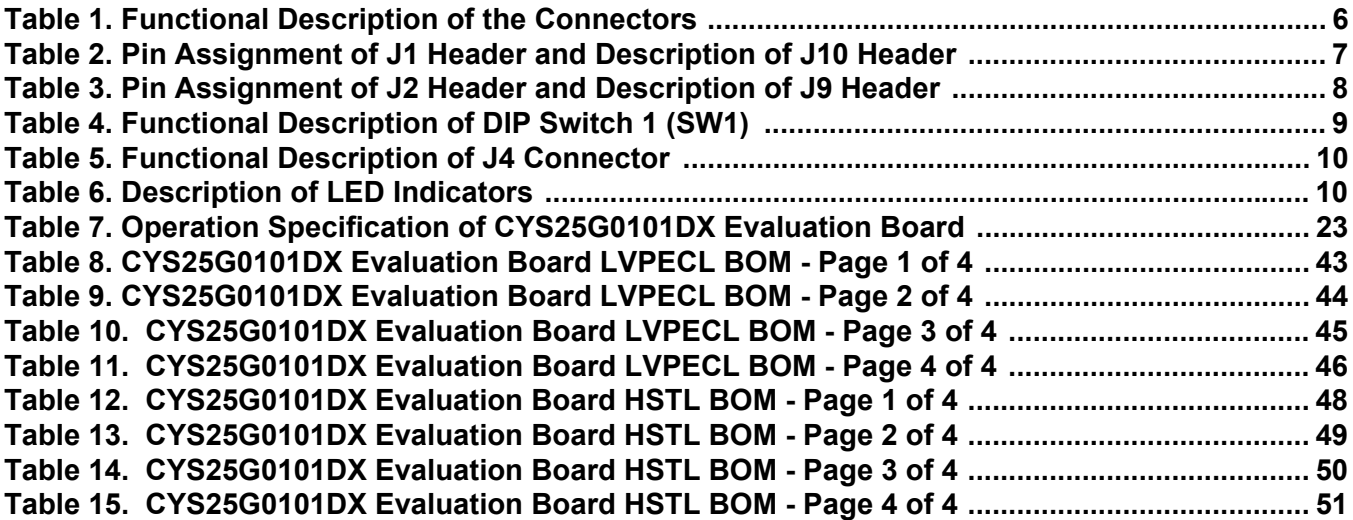

# **1. Introduction**

Cypress's CYS25G0101DX SONET OC-48 Transceiver is a communications building block for high-speed SONET data communications. It provides complete parallel-to-serial and serial-to-parallel conversions, clock generation, and clock and data recovery operations in a single chip, optimized for full SONET/SDH compliance. The CYS25G0101DX Evaluation Board is designed for evaluating as well as understanding the characteristics of the CYS25G0101DX SONET/SDH Transceiver. The CYS25G0101DX SONET/SDH Transceiver Evaluation Board provides the following advantages.

## **2. Features**

- Flexible and easy to operate
- On-board Cypress 120-pin TQFP CYS25G0101DX SONET/SDH Transceiver
- Supports LVPECL and HSTL interfaces
- Dip switch for selecting different diagnostic modes
- Four diagnostic modes Diagnostic Loopback mode, Line Loopback mode, Analog Line Loopback mode, and factory TEST0 (Parallel Line Loopback) mode
- LFI and FIFO\_ERR LEDs
- Onboard oscillator for the REFCLK
- Supports external clock source for the REFCLK
- 16-bit RxD, 16-bit TxD bus, RXCLK, TXCLKI, TXCLKO interface
- SMA connectors for CML input and output buffers
- Separate Banana Jacks for all voltage sources for measuring current individually

## **3. Kit Contents**

- CYS25G0101DX Evaluation Board
- Certificate of Compliance
- CYS25G0101DX Evaluation Kit CD
	- Users Guide
	- Application Notes
	- Data Sheet

# **4. Functional Description**

This board can be used to test the CYS25G0101DX in various modes, such as TEST0 (parallel line loopback mode), LINELOOP, LOOPA and LOOPTIME. The REFCLK of the CYS25G0101DX is connected to the onboard 155.52-MHz oscillator. The on-board REFCLK can be replaced by connecting the external reference clock source to J17 and J18. To use the external reference clock source, the C400 and C401 (0.01-µF cap) have to be removed and placed on C402 and C403 positions. Also, the P2, CLKVCC, has to be disconnected from the power supply (or power down). The CYS25G0101DX Evaluation Board provides an optional optical module interface for connecting to an optical module daughter card.

The block diagram of the CYS25G0101DX is shown in *Figure 1*. The detailed functional description can be found in the CYS25G0101DX data sheet. *Figure 2* shows the picture of the CYS25G0101DX Evaluation Board and the location of the jumpers. *Table 1* is the description of all jumpers and connectors. The bus connectors, J1 and J2, are used to connect to the 16-bit RxD and TxD buses for transferring and receiving the parallel data. *Table 2* and *Table 3* are the pin definitions of J1 and J2. A multi-function eight-position Dip switch provides the selection of the different diagnostic modes as well as the control functions. *Table 4* is the functional description of the Dip switch SW1. The TEST0 jumper, J6, when closed, is used to enable the factory TEST0 (Parallel Line Loop Back) mode. In the "Parallel Line Loop Back" mode, parallel output buffers are internally jumped to the parallel input buffers. There is no need to use external jumpers for the headers. J13, J14, J15, J16 and J4 are Differential CML input and output and power supply for the optional optical module daughter card. *Table 5* idescribes the optical module interface and *Table 6* idescribes the LED. *Figure 3* shows the jumper orientations of the CYS25G0101DX Evaluation Board.

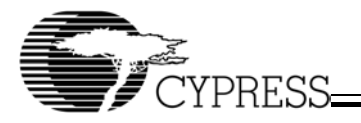

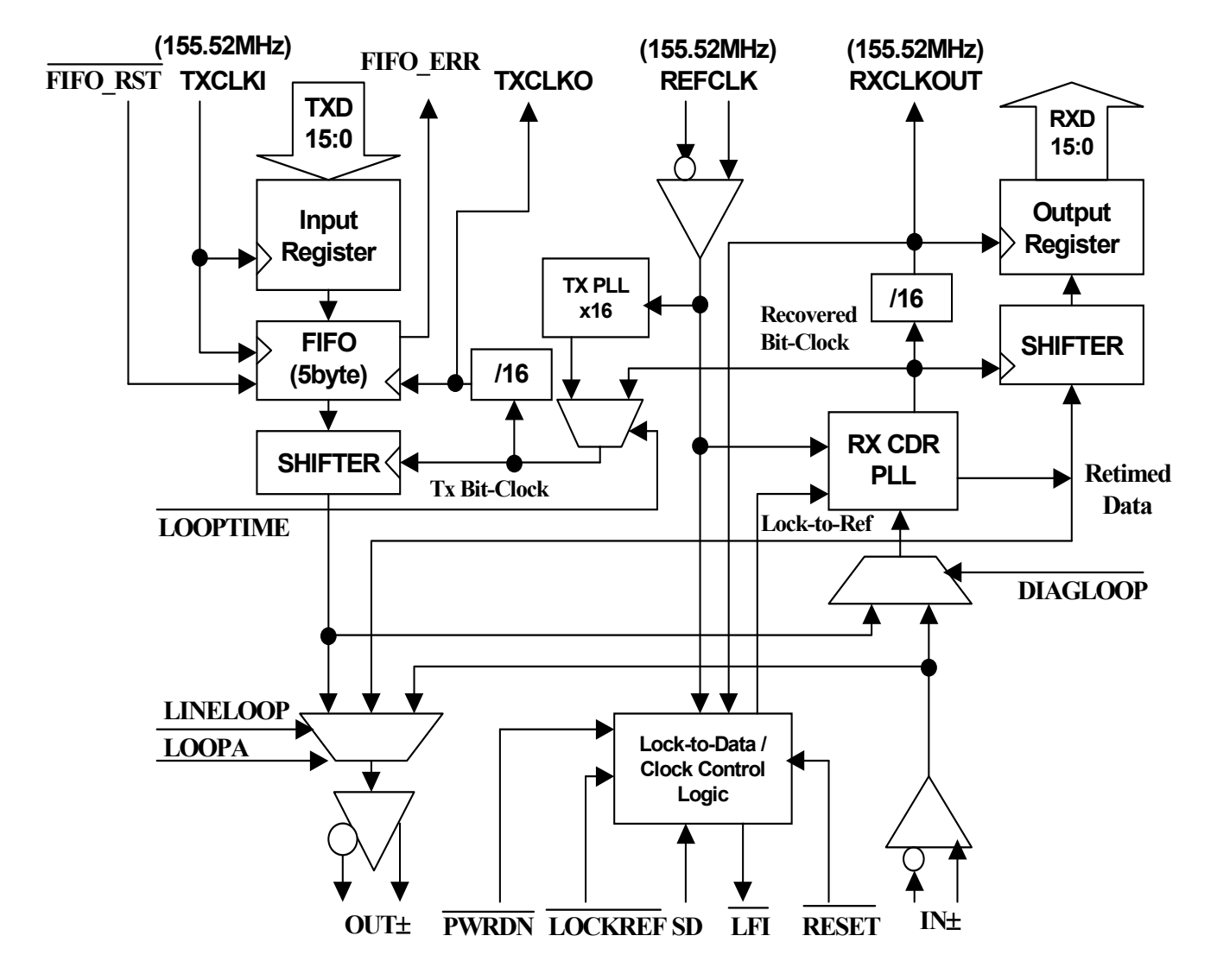

**Figure 1. The Block Diagram of the CYS25G0101DX**

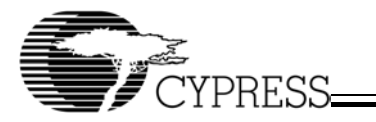

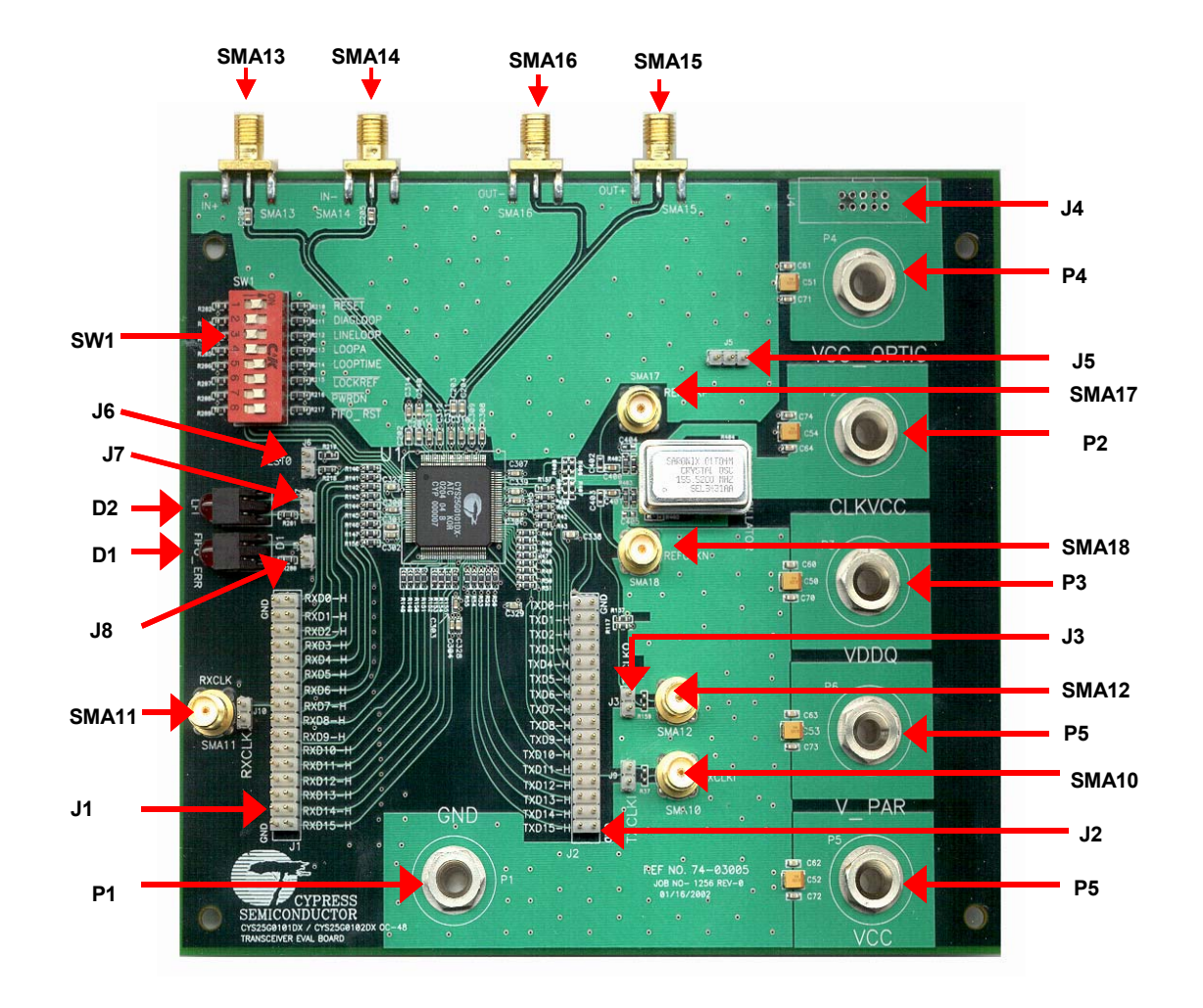

#### **Figure 2. The CYS25G0101DX Evaluation Board**

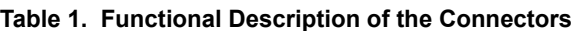

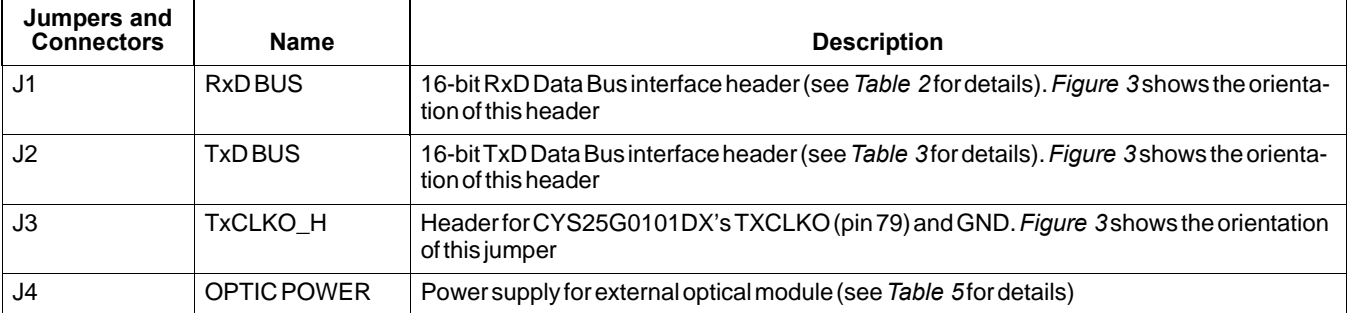

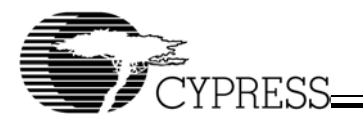

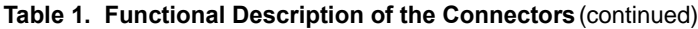

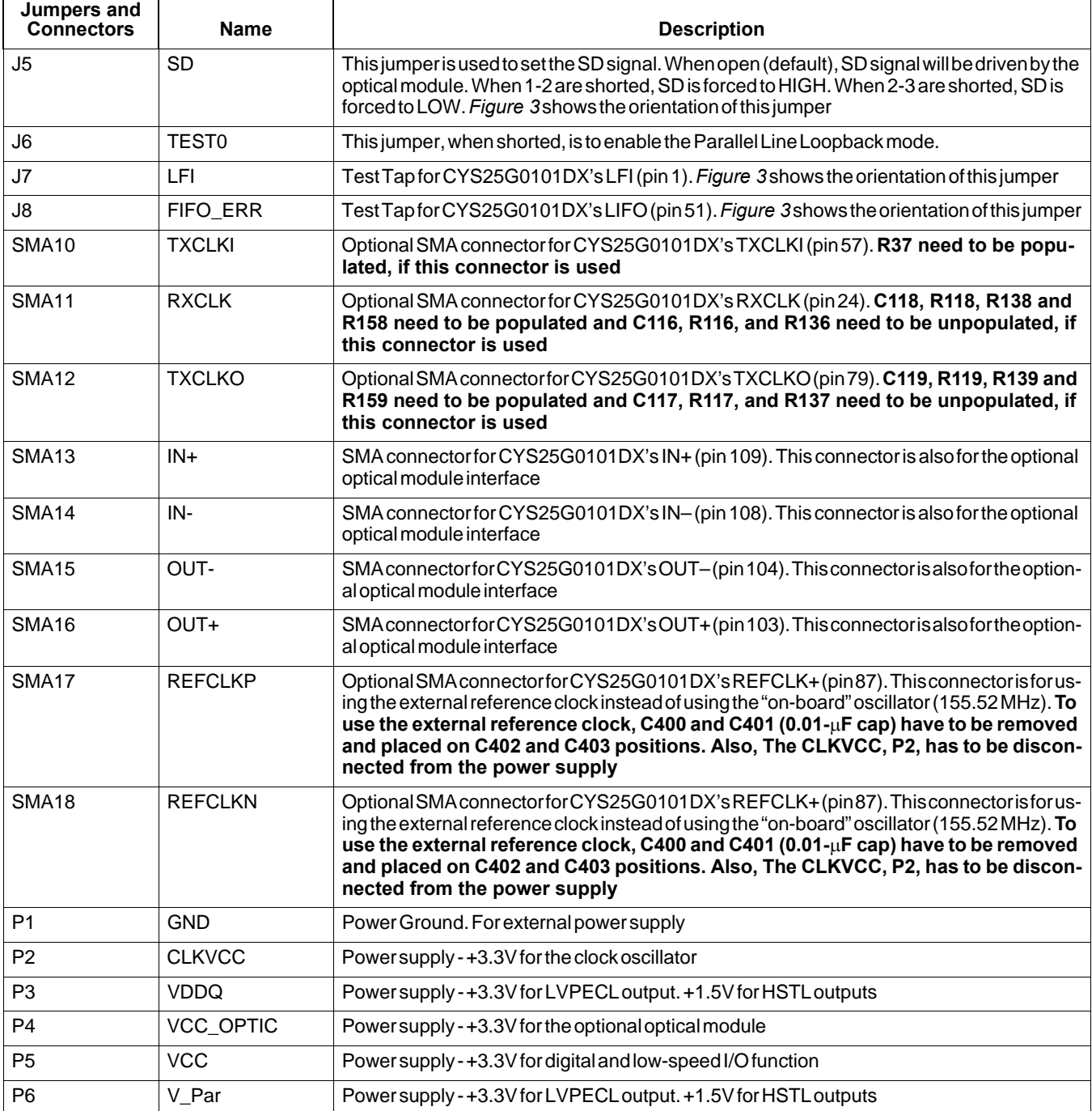

### **Table 2. Pin Assignment of J1 Header and Description of J10 Header**

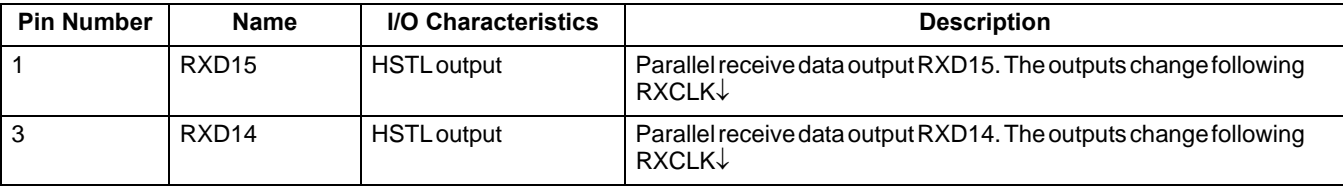

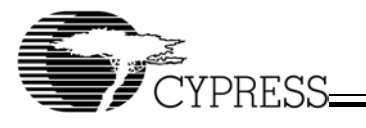

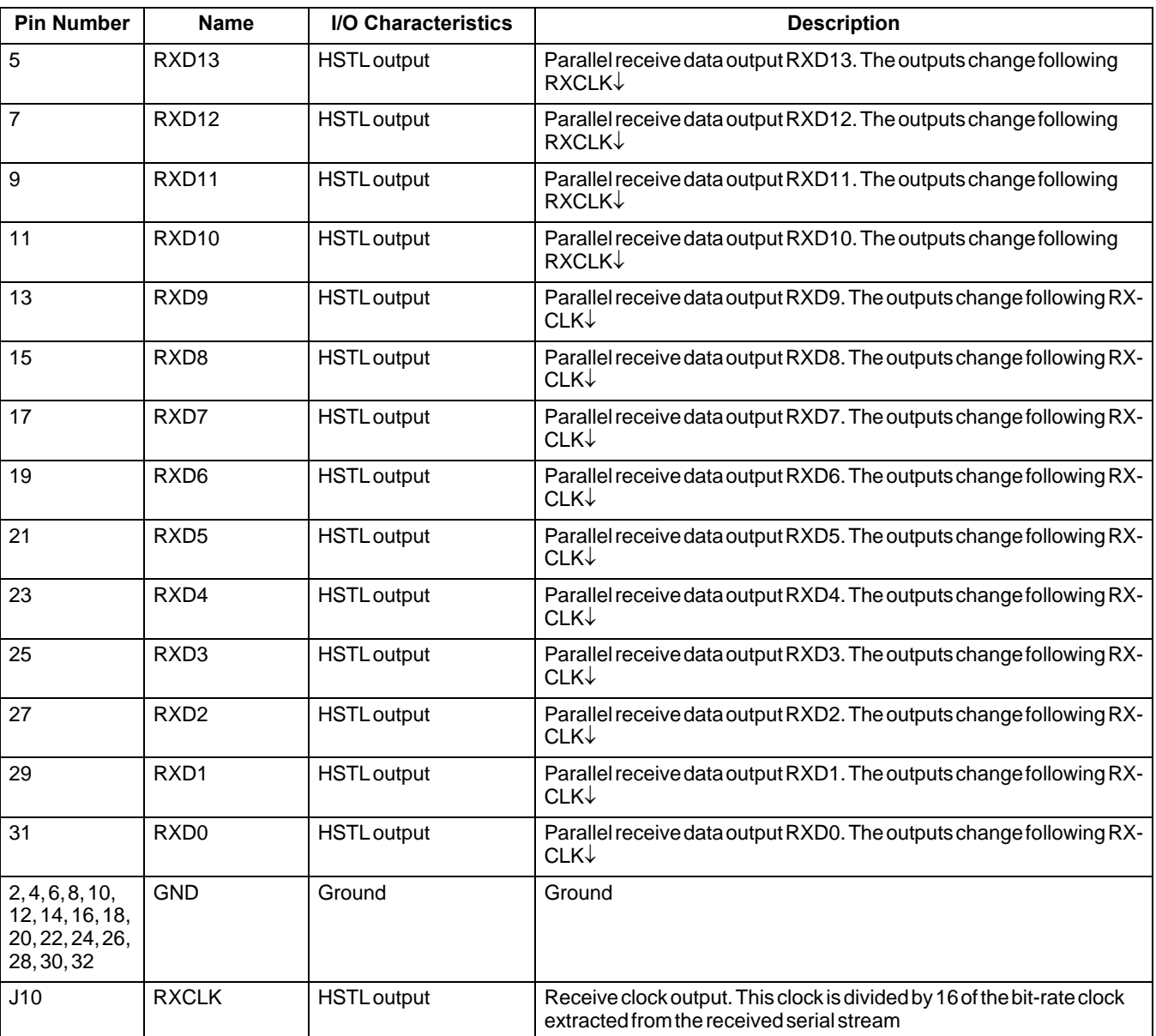

#### **Table 2. Pin Assignment of J1 Header and Description of J10 Header** (continued)

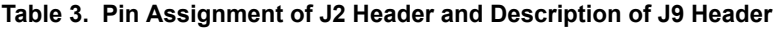

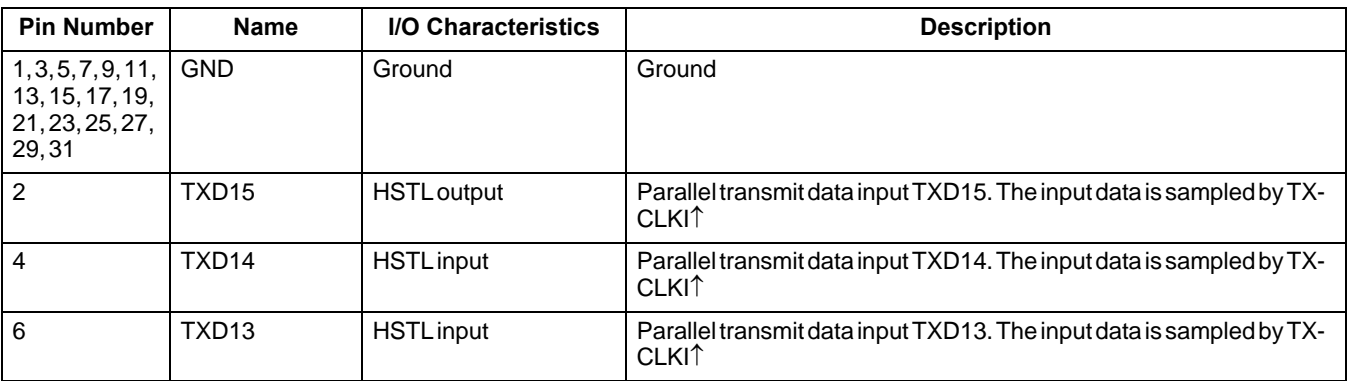

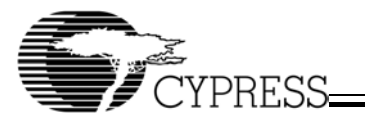

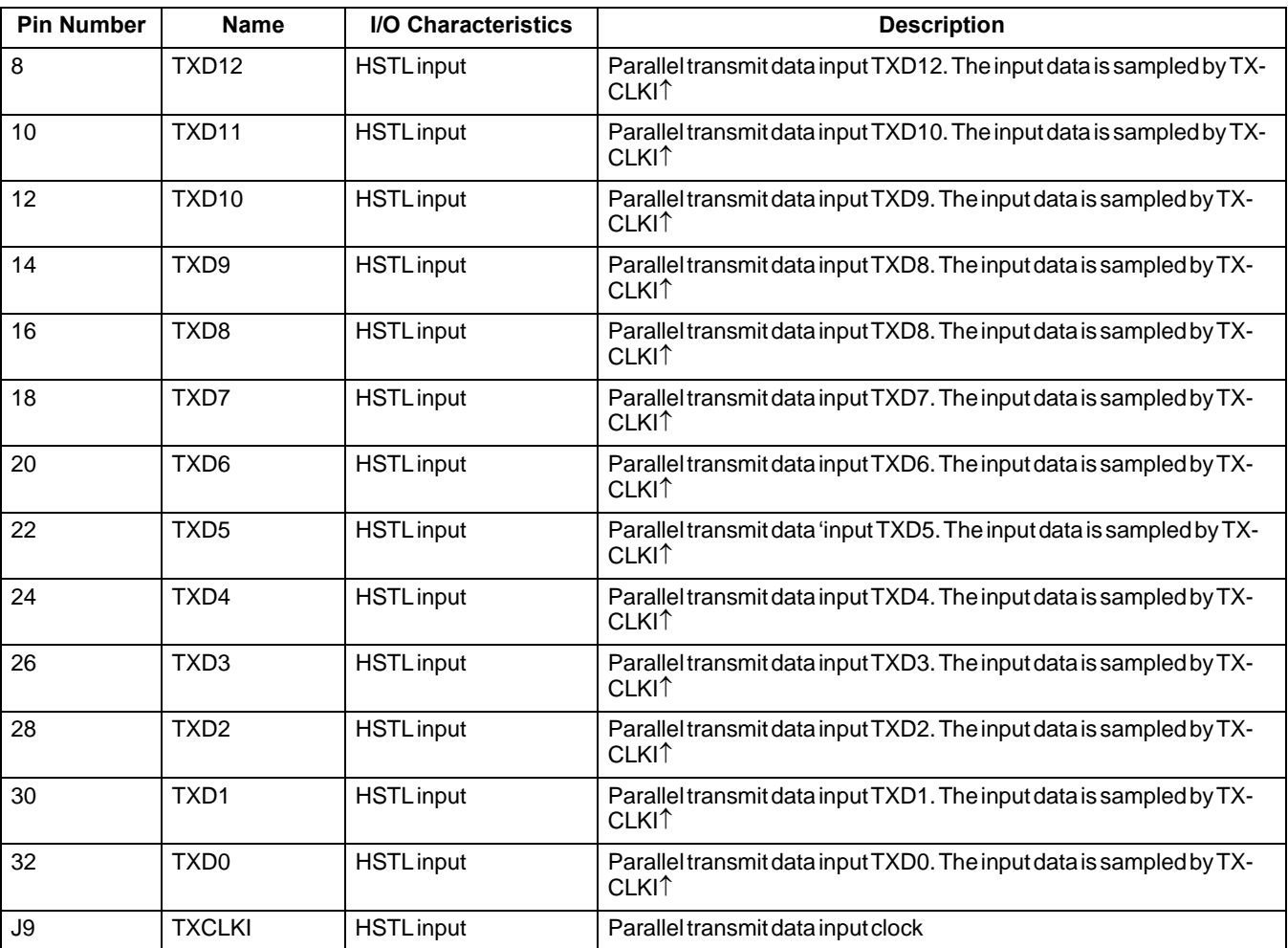

### **Table 3. Pin Assignment of J2 Header and Description of J9 Header** (continued)

#### **Table 4. Functional Description of DIP Switch 1 (SW1)**

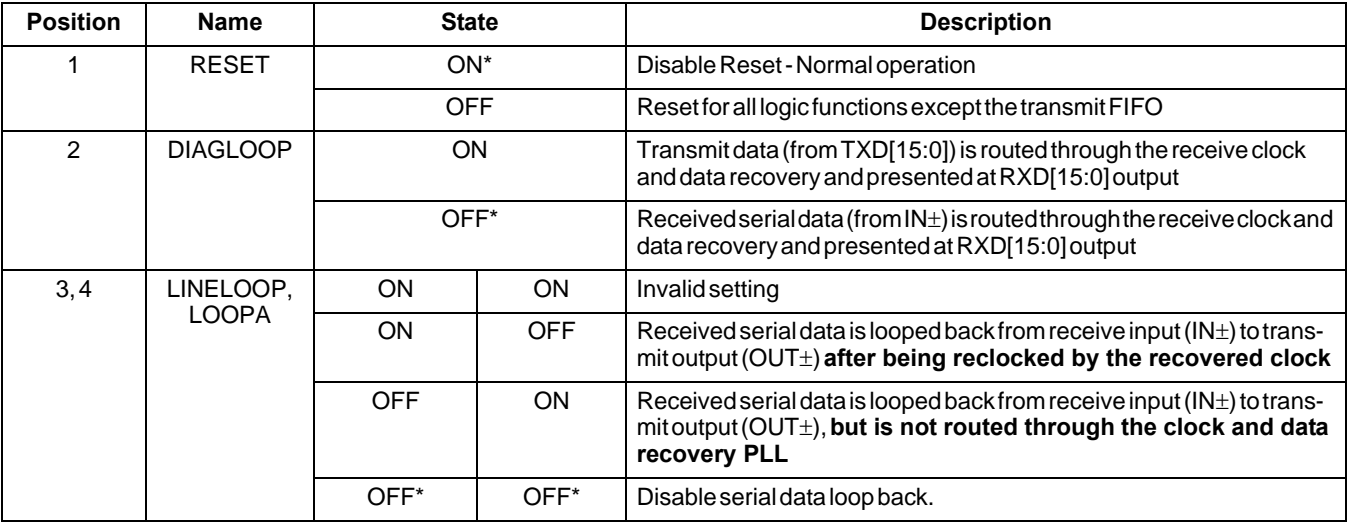

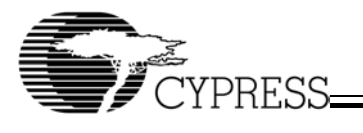

#### **Table 4. Functional Description of DIP Switch 1 (SW1)** (continued)

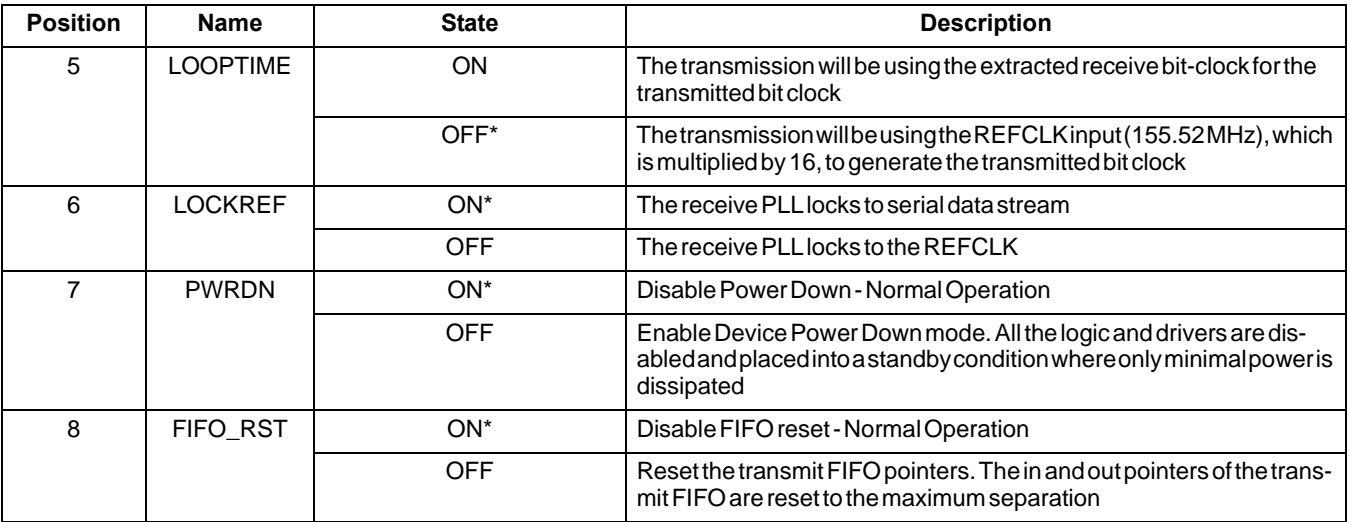

#### **Table 5. Functional Description of J4 Connector**

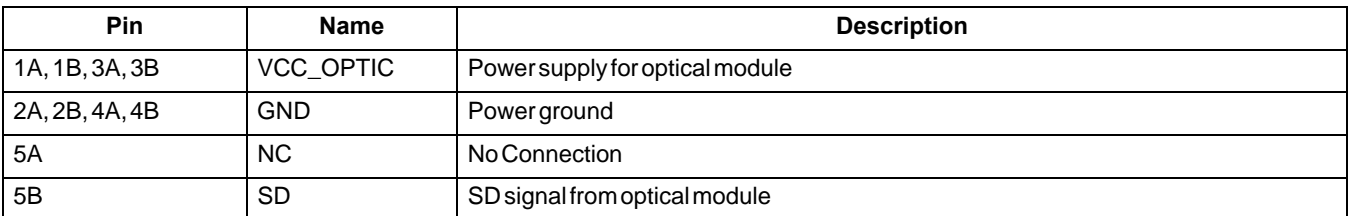

#### **Table 6. Description of LED Indicators**

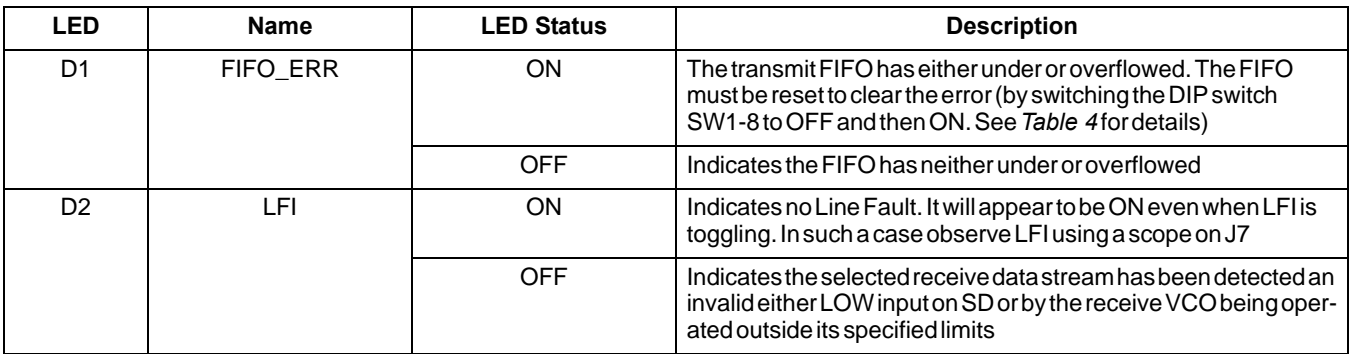

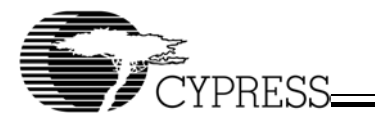

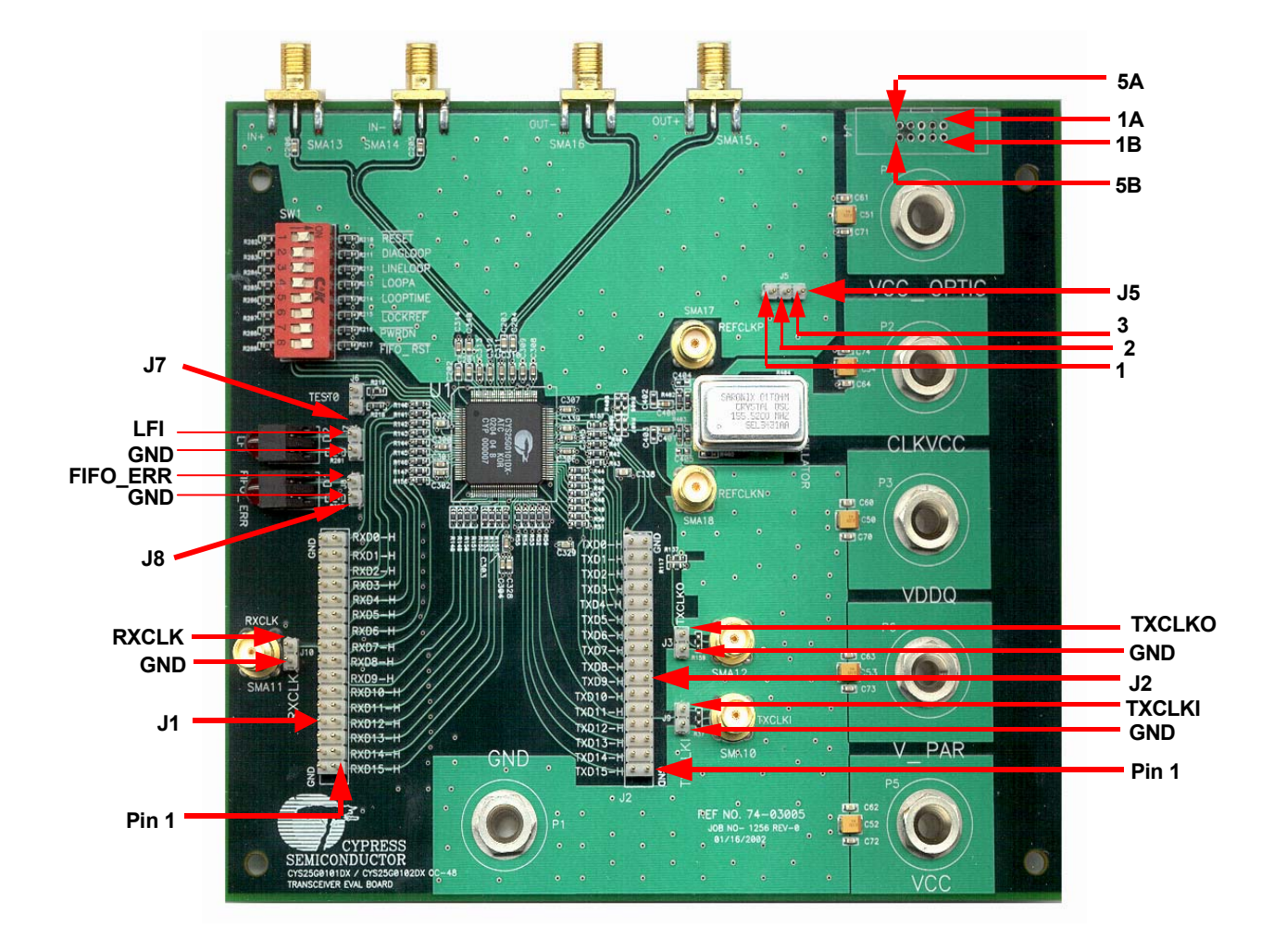

**Figure 3. The Jumper Orientations of the CYS25G0101DX**

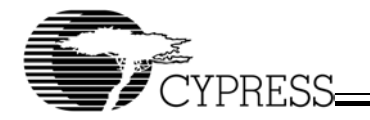

# **5. Diagnostic Modes**

The CYS25G0101DX Evaluation Board provides four different diagnostic modes—Diagnostic Loopback mode, Line Loopback mode, Analog Loopback mode and "Parallel Line Loopback" mode. *Figure 4* to *Figure 7* illustrate these diagnostic modes and *Figure 8* to *Figure 10* illustrate the testing equipment set-up for testing the characteristics of the CYS25G0101DX.

### **5.1 Diagnostic Loopback Mode**

In the Diagnostic Loopback mode, parallel data will loop through the input buffer, serializer, CDR block, deserializer and the output buffer. *Figure 4* shows the data path (bold line) of the Diagnostic Loopback mode. To select the Diagnostic Loopback mode:

- 1. SW1-2 (DIAGLOOP) must be in ON position, SW1-3 (LINELOOP)
- 2. All other dip switches must be in their default positions as stated in *Table 4*
- 3. TEST0, jumper J6 must be opened
- 4. Apply the Testing Hookup illustrated in *Figure 8* to *Figure 10*

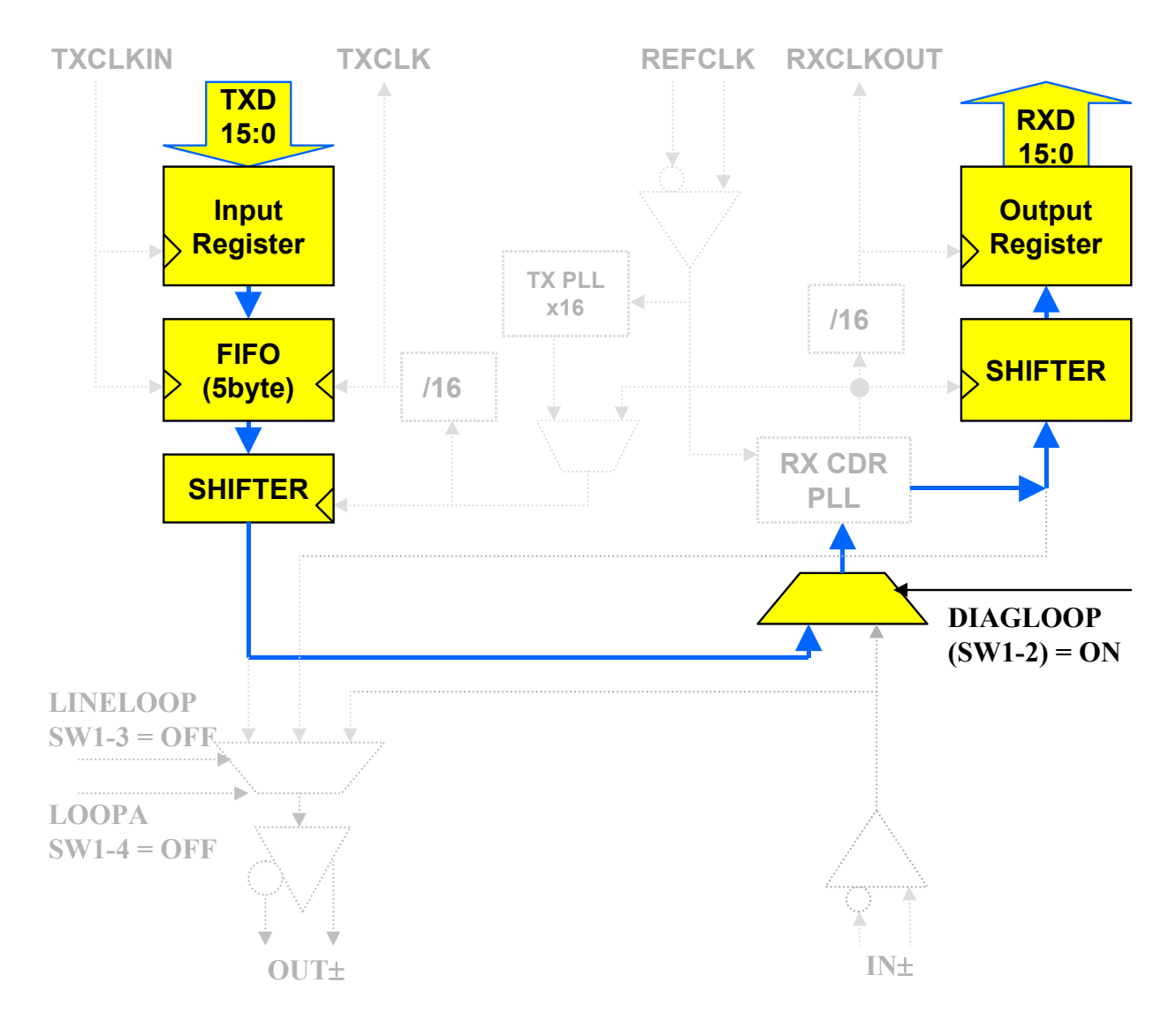

**Figure 4. Diagnostic Loopback Mode Data Path**

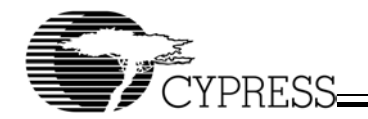

### **5.2 Line Loopback**

In the Line Loopback mode, serial data (from IN±) will loop through the serial input buffer and CDR block to the serial output buffer (OUT±). *Figure 5* shows the data path (bold line) of the Line Loopback mode. To select the Line Loopback mode:

- 1. SW1-3 (LINELOOP) must be in ON position
- 2. All other dip switch settings must be in their default positions as stated in *Table 4*
- 3. TEST0, jumper J6 must be opened
- 4. Apply the Testing Hookup illustrated in *Figure 8* to *Figure 10*

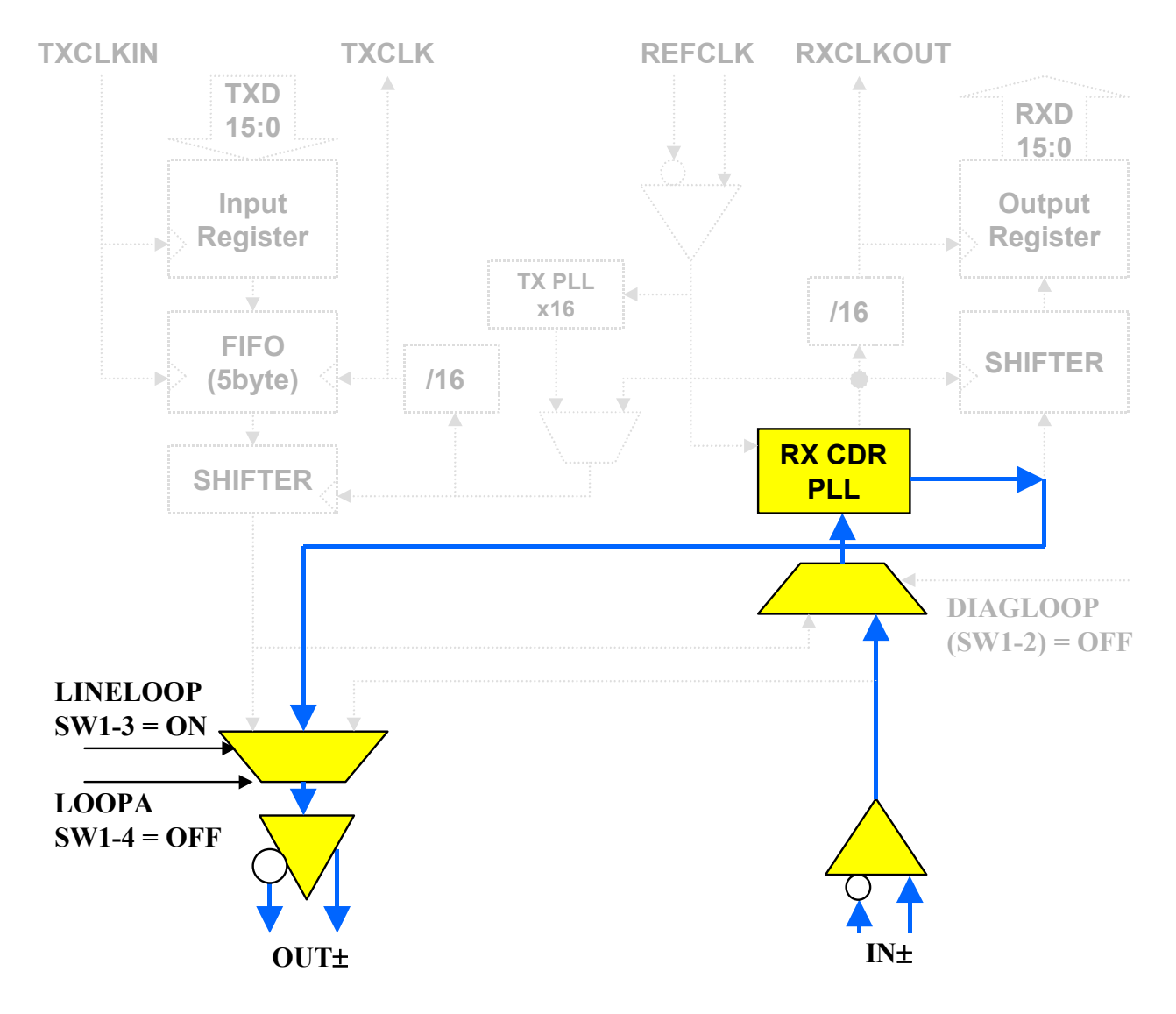

**Figure 5. Line Loopback Mode Data Path**

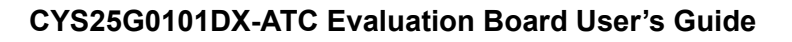

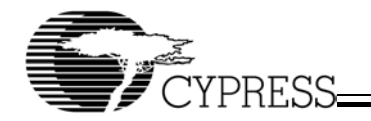

## **5.3 Analog Line Loopback**

In the Analog Line Loopback mode, serial data (from IN±) will loop through directly from serial input buffer to the serial output buffer (OUT±). *Figure 6* shows the data path (bold line) of the Analog Line Loopback mode. To select the Analog Line Loopback mode:

- 1. SW1-4 (LOOPA) must be in ON position and SW1-3 (LINELOOP) must be in OFF position.
- 2. All other dip switches must be in their default positions as stated in *Table 4*
- 3. TEST0, jumper J6 must be opened
- 4. Apply the Testing Hookup illustrated in *Figure 8* to *Figure 10*

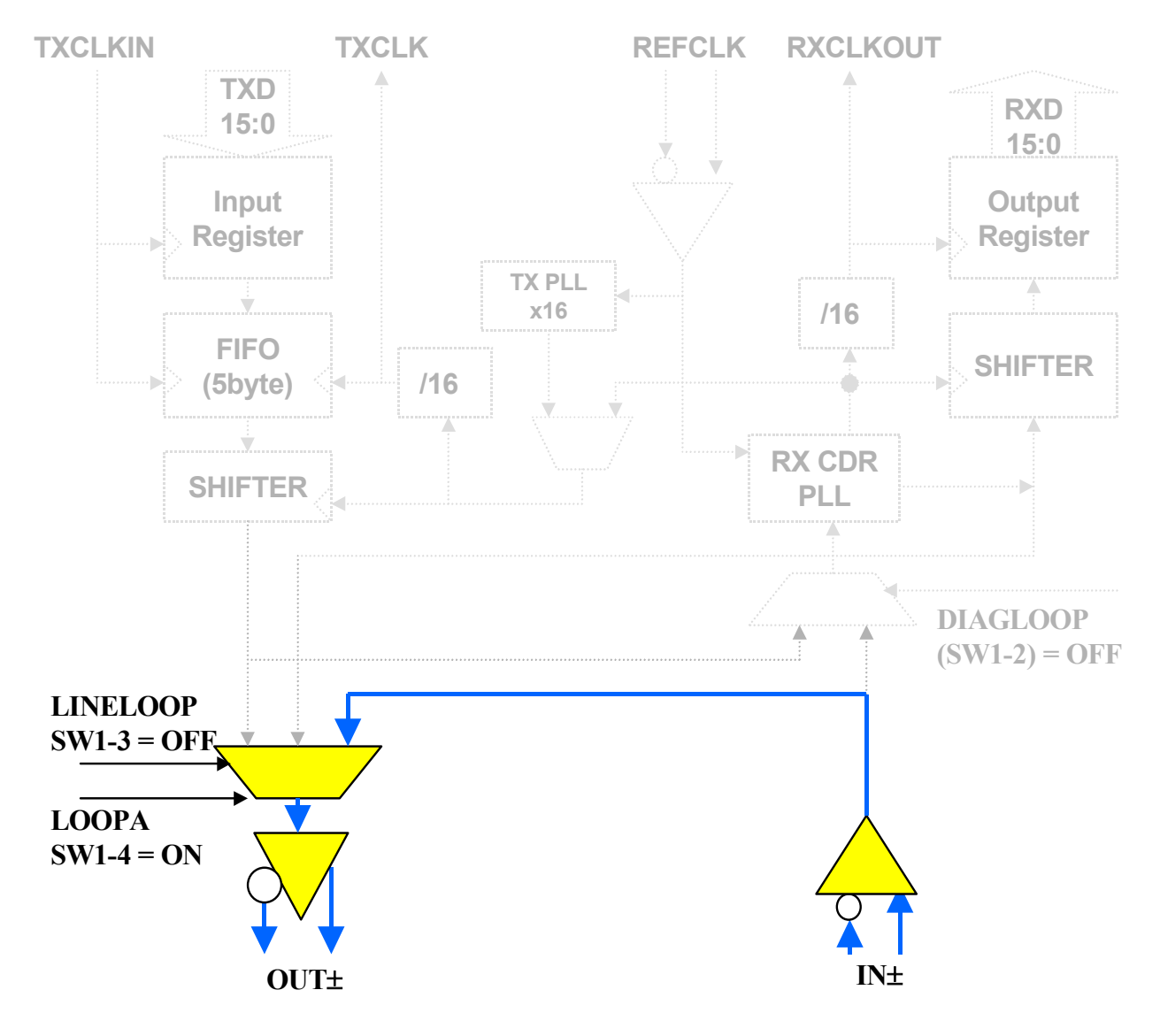

**Figure 6. Analog Line Loopback Mode Data Path**

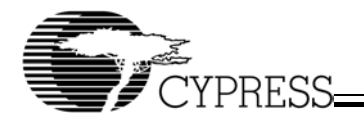

## **5.4 "Parallel Line Loopback" (TEST0) Mode**

In Parallel Line Loopback mode, the parallel output buffers are internally linked to the parallel input buffers. *Figure 7* shows the data path (bold line) of the Parallel Line Loopback mode. In this test mode, the internal RX CDR PLL and TX PLL can be tested by different configurations.

### **5.4.1 Test the Internal RX CDR PLL Only**

- 1. TEST0, jumper J6 must be shorted
- 2. SW1-5 (LOOPTIME) must be in ON position
- 3. All other dip switches must be in their default positions (see *Table 4*)
- 4. Apply the Testing Hookup illustrated in *Figure 8* to *Figure 10* for the measurement

### **5.4.2 Test the Internal RX CDR PLL and TX PLL**

- 1. TEST0, jumper J6 must be shorted
- 2. All dip switches must be in their default positions (see *Table 4*)
- 3. Disconnect CLKVCC (P2), remove the 155.52-MHz oscillator, place C400 on C402 and C401 on C403 positions (see *Table 1*, jumpers J17 and J18 for details)
- 4. Apply the Testing Hookup illustrated in *Figure 11* for the measurement

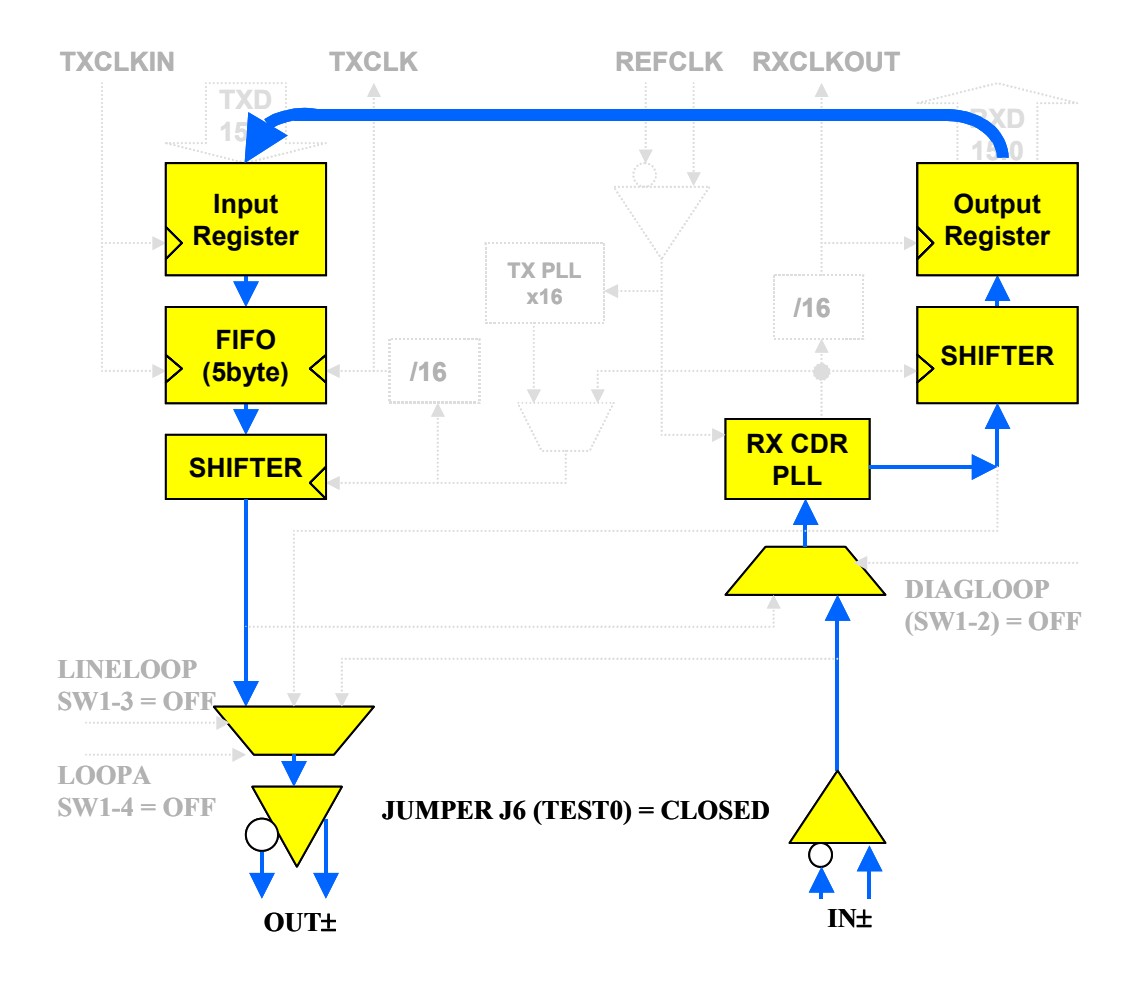

**Figure 7. Parallel Loopback (TEST0) Mode Data Path**

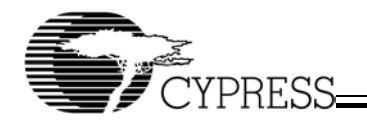

# **6. Testing Hookup**

### **6.1 Set-up for BERT Test**

*Figure 8* illustrates the set-up for the BERT test. The equipment list:

- 1. Evaluation Board Cypress CYS25G0101DX Evaluation Board
- 2. Pattern Generator Tektronix D3186 Pattern Generator
- 3. Error Detector– Tektronix D3286 Error Detector
- 4. Power Supply HP E3631A DC Power Supply

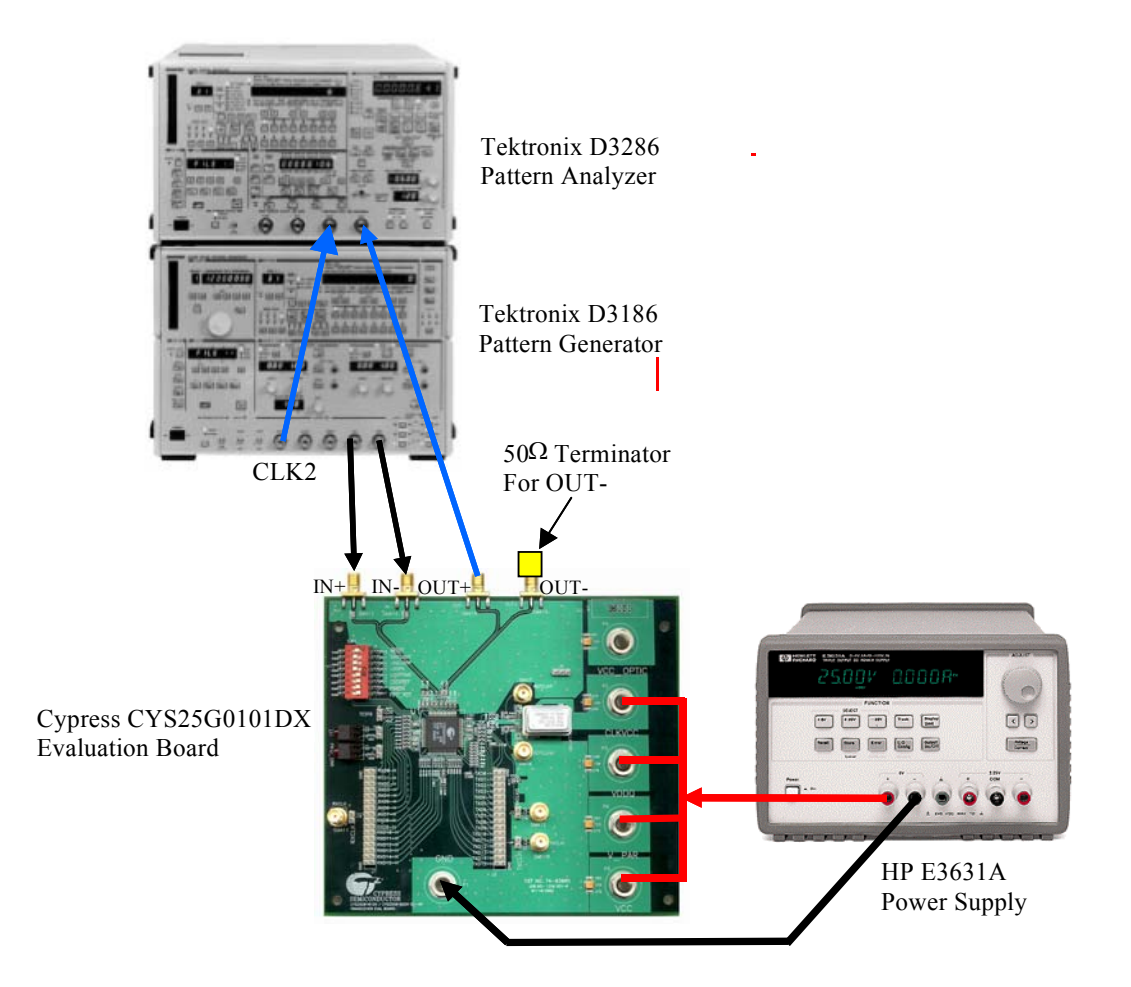

**Figure 8. Equipment Set-up for BERT Test**

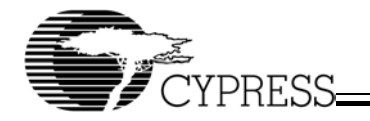

### **6.2 Set-up for Eye Diagram Test**

*Figure 9* illustrates the set-up for testing the Eye Diagram. The equipment list :

- 1. Evaluation Board Cypress CYS25G0101DX Evaluation Board
- 2. Pattern Generator Tektronix D3186 Pattern Generator
- 3. Oscilloscope Agilent Infiniium DCA 86100A with 83484A Dual-Channel 50GHz Module
- 4. Power Supply HP E3631A DC Power Supply

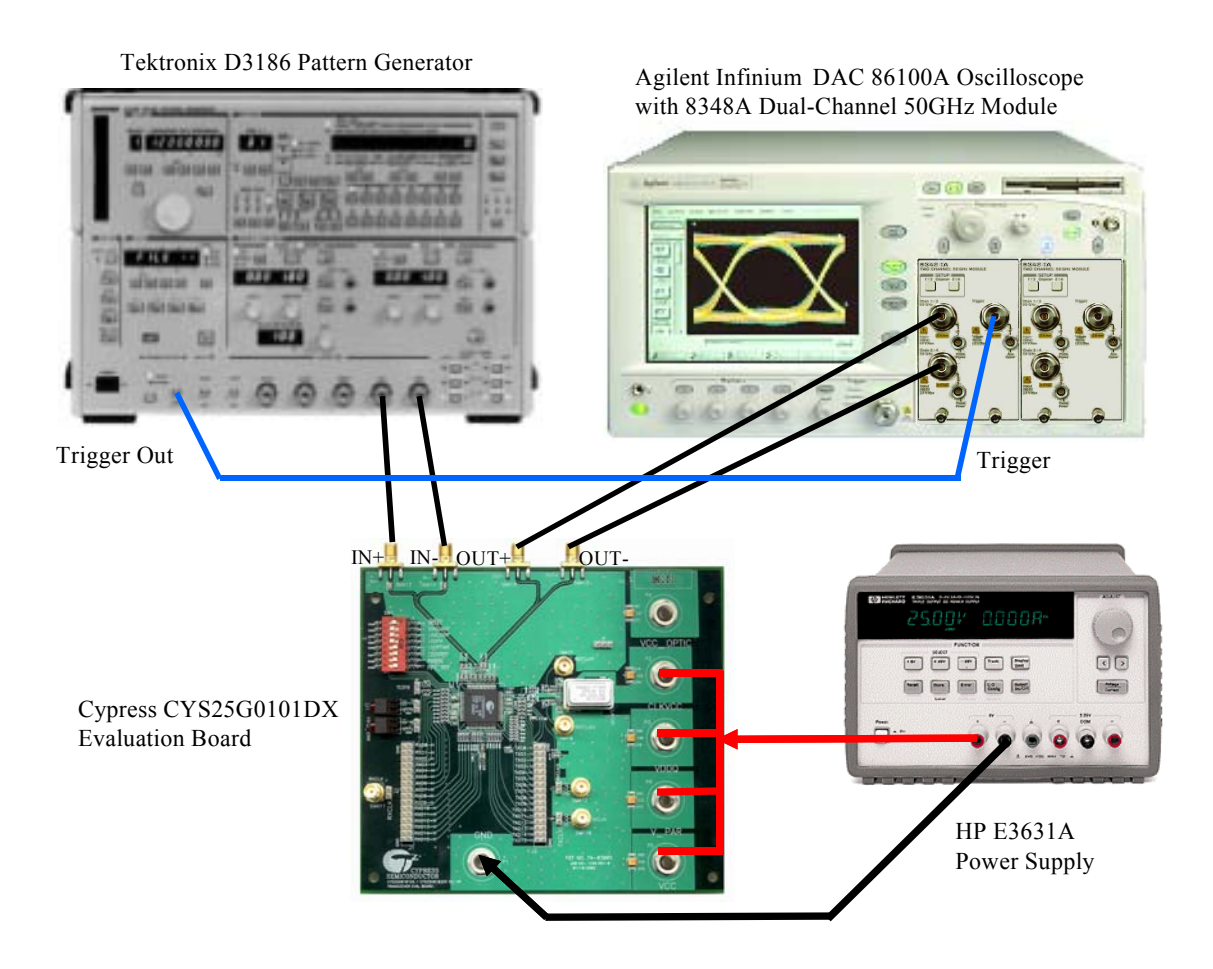

**Figure 9. Equipment Set-up For Eye Diagram Test**

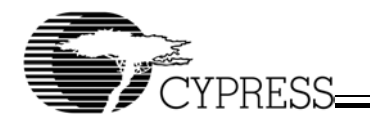

### **6.3 SONET Jitter Transfer and Jitter Tolerance Test**

*Figure 10* illustrates the set-up for testing the jitter. The equipment list:

- 1. Evaluation Board Cypress CYS25G0101DX Evaluation Board
- 2. SONET Tester Agilent (HP) OmniBER 718 Communication Performance Analyzer
- 3. Optical Converters Agilent (HP) 83446A Receiver and 83430A Transmitter
- 4. Power Supply HP E3631A DC Power Supply

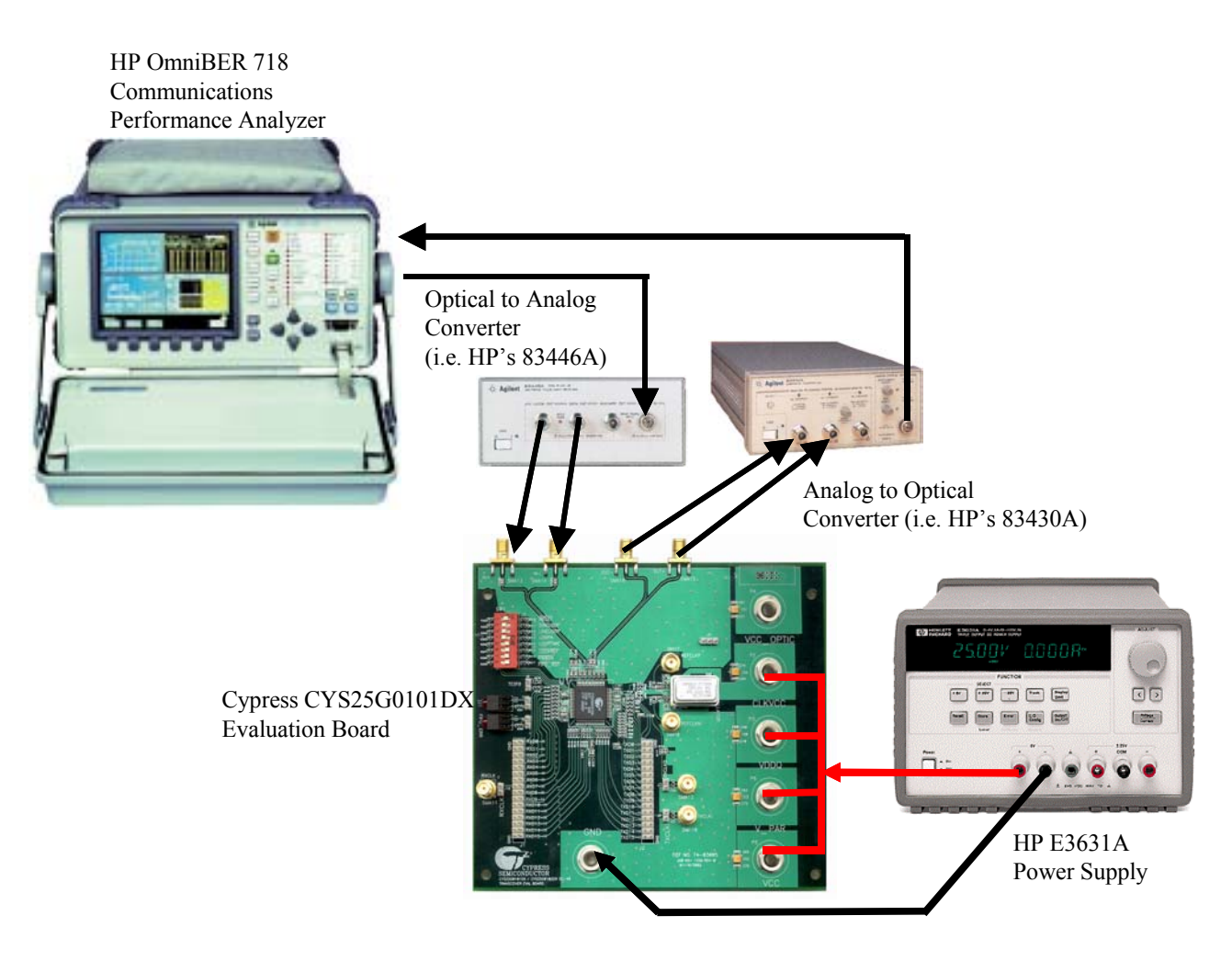

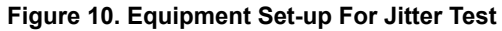

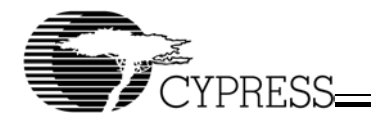

## **6.4 Set-up for Testing the TX PLL in Parallel Line Loopback Mode**

*Figure 11* illustrates the set-up for testing the TX PLL in Parallel Line Loopback Mode. The equipment list :

- 1. Evaluation Board Cypress CYS25G0101DX Evaluation Board
- 2. Pattern Generator Tektronix D3186 Pattern Generator
- 3. Error Detector– Tektronix D3286 Error Detector
- 4. Pulse Generator HP 8133A Pulse Generator
- 5. Power Supply HP E3631A DC Power Supply

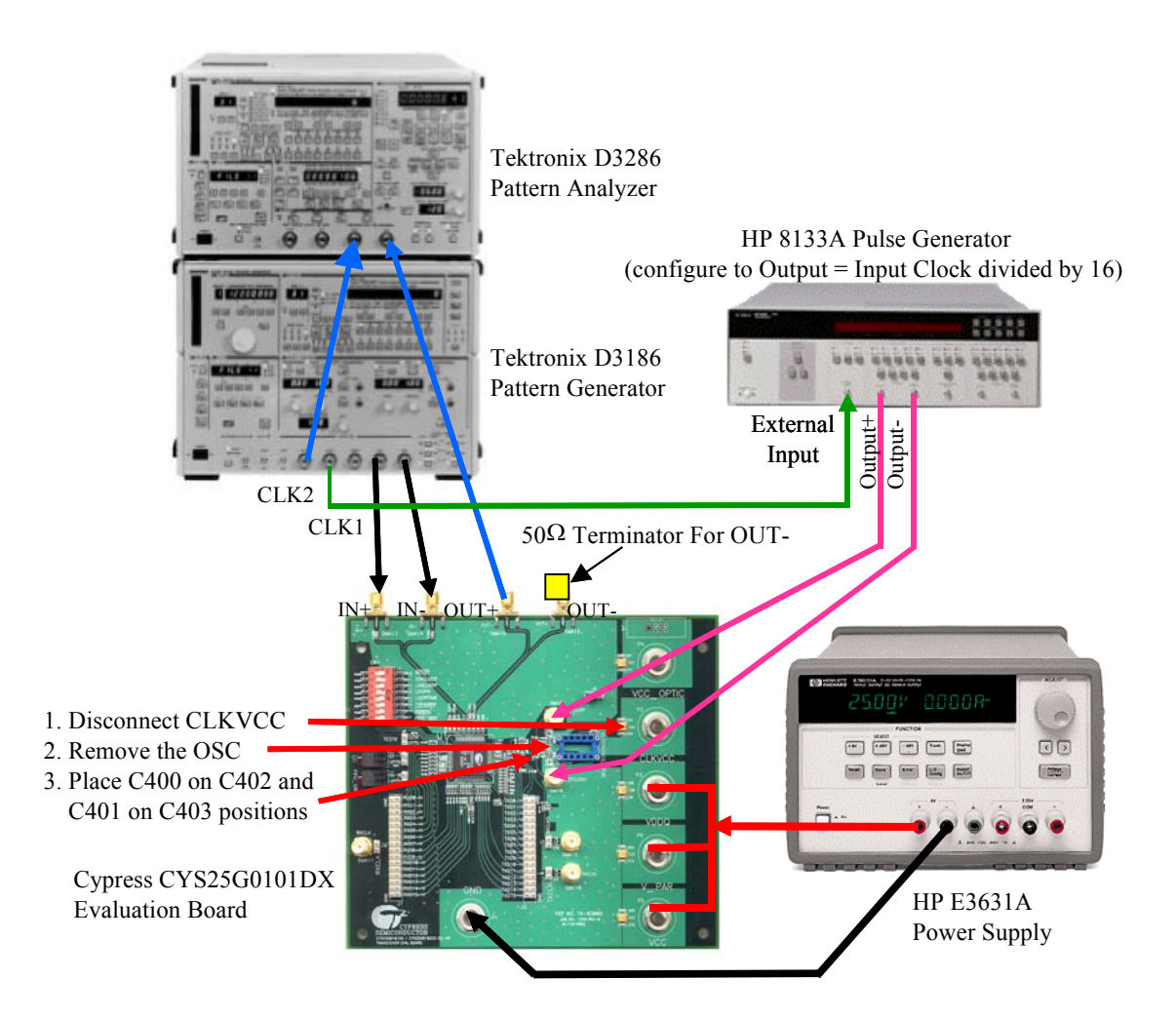

**Figure 11. Equipment Set-up For Testing the TX PLL in Parallel Line Loopback Mode**

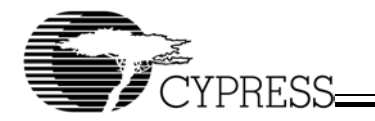

# **7. Eye Diagram Testing Result**

*Figure 12* is the Eye Diagram measurement from CYS25G0101DX Evaluation Board by using the test set-up as in *Figure 9*. In this measurement, the evaluation board is configured to parallel loop back mode (*Figure 7*) and with no SONET filter at the oscilloscope.

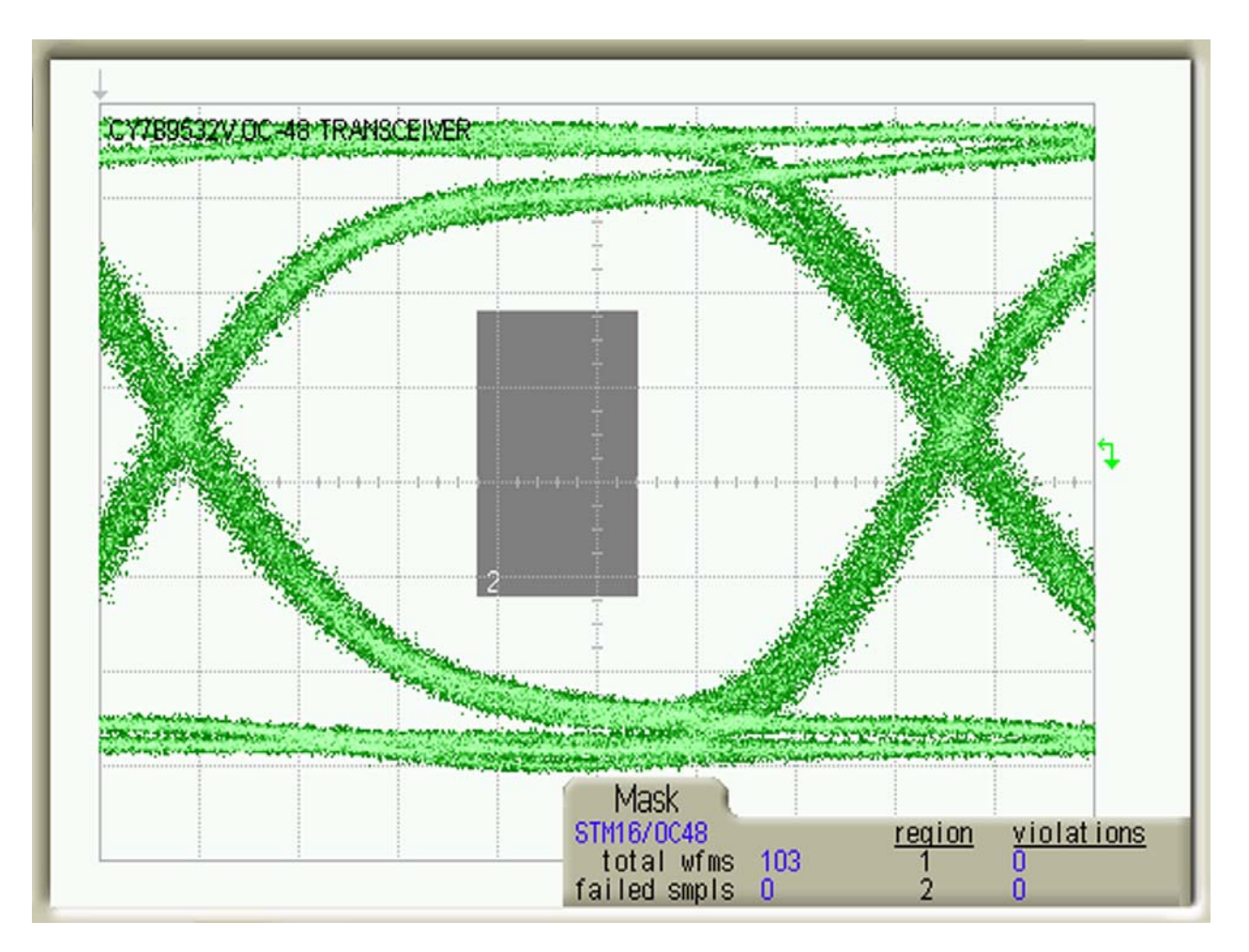

**Figure 12. CYS25G0101DX Evaluation Board Eye Diagram**

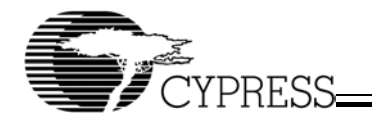

# **8. Jitter Transfer Testing Result**

*Figure 13* and *Figure 14* show the Jitter Transfer measurement by using the test set-up as in *Figure 10*. *Figure 13* is the measurement result of the GR-253 (Bellcore) standard and *Figure 14* is the measurement result of the G958 (ITU) standard. In this measurement, the CYS25G0101DX evaluation board is configured to parallel loopback mode (*Figure 7*).

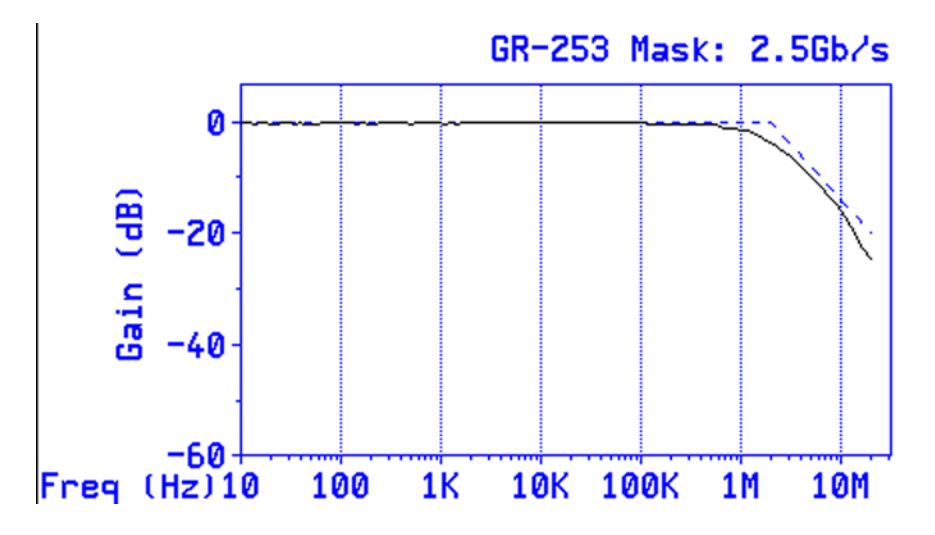

**Figure 13. CYS25G0101DX Evaluation Board GR-253 Jitter Transfer Testing Result**

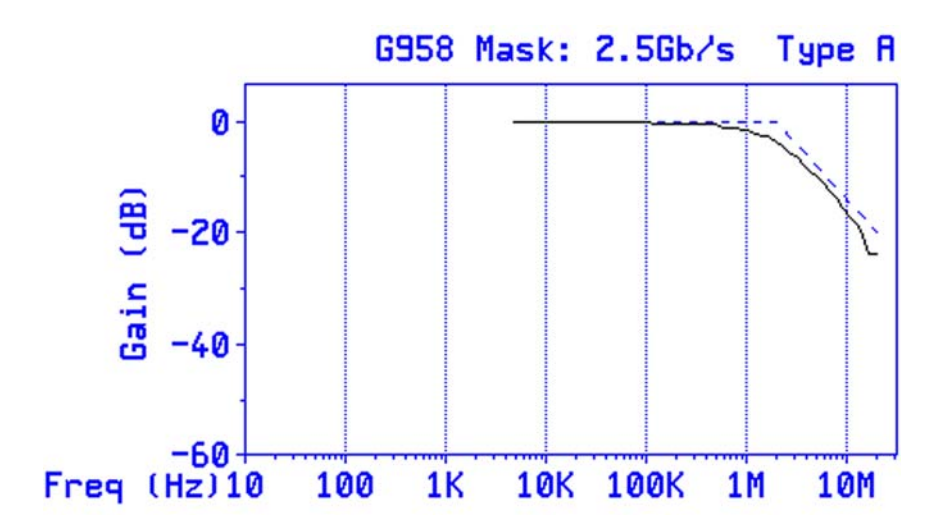

**Figure 14. CYS25G0101DX Evaluation Board G958 Jitter Transfer Testing Result**

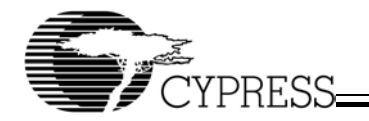

# **9. Jitter Tolerance Testing Result**

*Figure 15* and *Figure 16* show the Jitter Tolerance measurement by using the test set-up as in *Figure 10*. *Figure 15* is the measurement result of the GR-253 (Bellcore) standard and *Figure 16* is the measurement result of the G825 (ITU) standard. In this measurement, the CYS25G0101DX evaluation board is configured to parallel loopback mode (*Figure 7*).

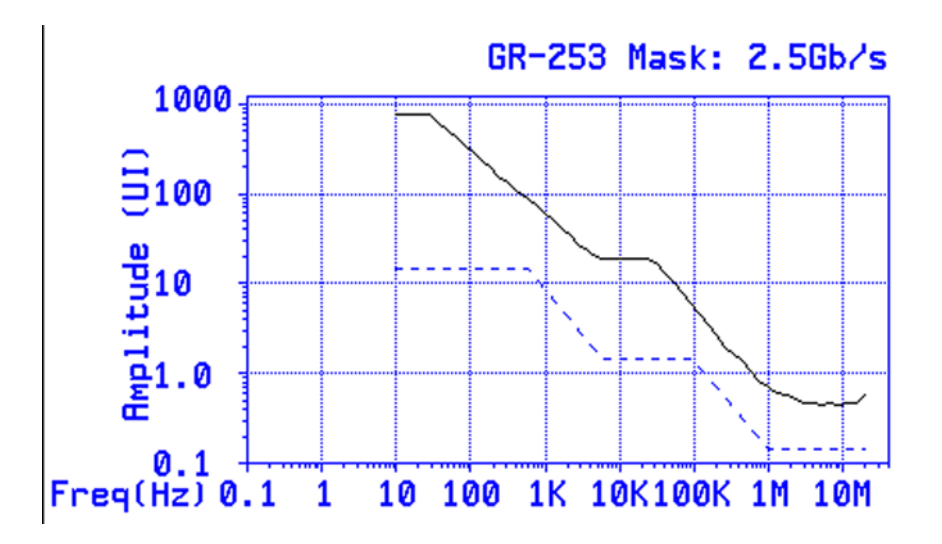

**Figure 15. CYS25G0101DX Evaluation Board GR-253 JitterTolerance Testing Result**

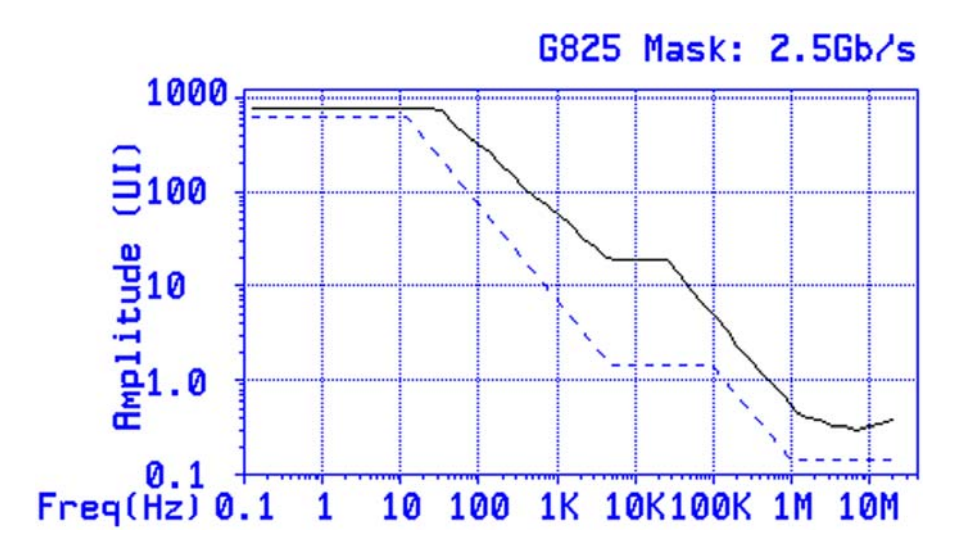

**Figure 16. CYS25G0101DX Evaluation Board G825 Jitter Tolerance Testing Result**

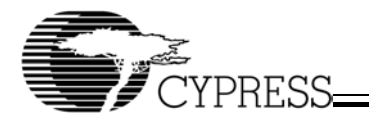

# **10. Schematic Diagram, PCB Layout and BOM (Bill of Material)**

*Figure 17* to *Figure 23* in *Appendix A* shows the schematic diagram of the CYS25G0101DX evaluation board. *Figure 17* is the top level diagram for the schematic diagrams for *Figure 18* to *Figure 23*. *Figure 24* to *Figure 32* in *Appendix B* show the PCB layout of each layer of the CYS25G0101DX evaluation board. The Bill of Material (BOM) of the evaluation board is listed in *Appendix C* (for LVPECL *Table 8* to *Table 11*) and *Appendix D* (for HSTL *Table 12* to *Table 15*) respectively.

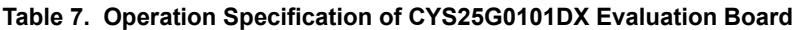

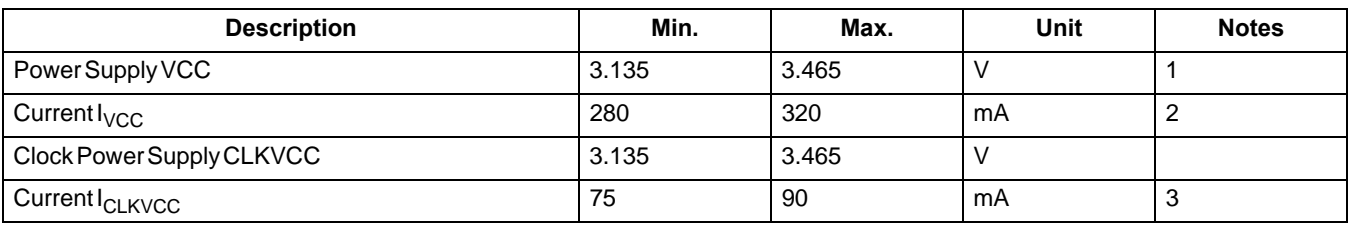

**Notes:**

1. The operation voltage VCC for the device at the power supply nodes.

2. The operation current drawn by supply VCC at room temperature.

3. Assumes onboard clock option. If external clock (SMA option) is used the current drawn will depend on the termination resistors required for the external clock.

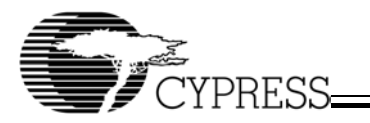

# **Appendix A: Schematic Diagrams of the CYS25G0101DX Evaluation Board**

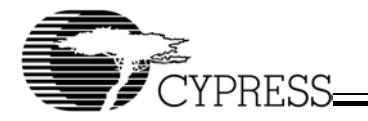

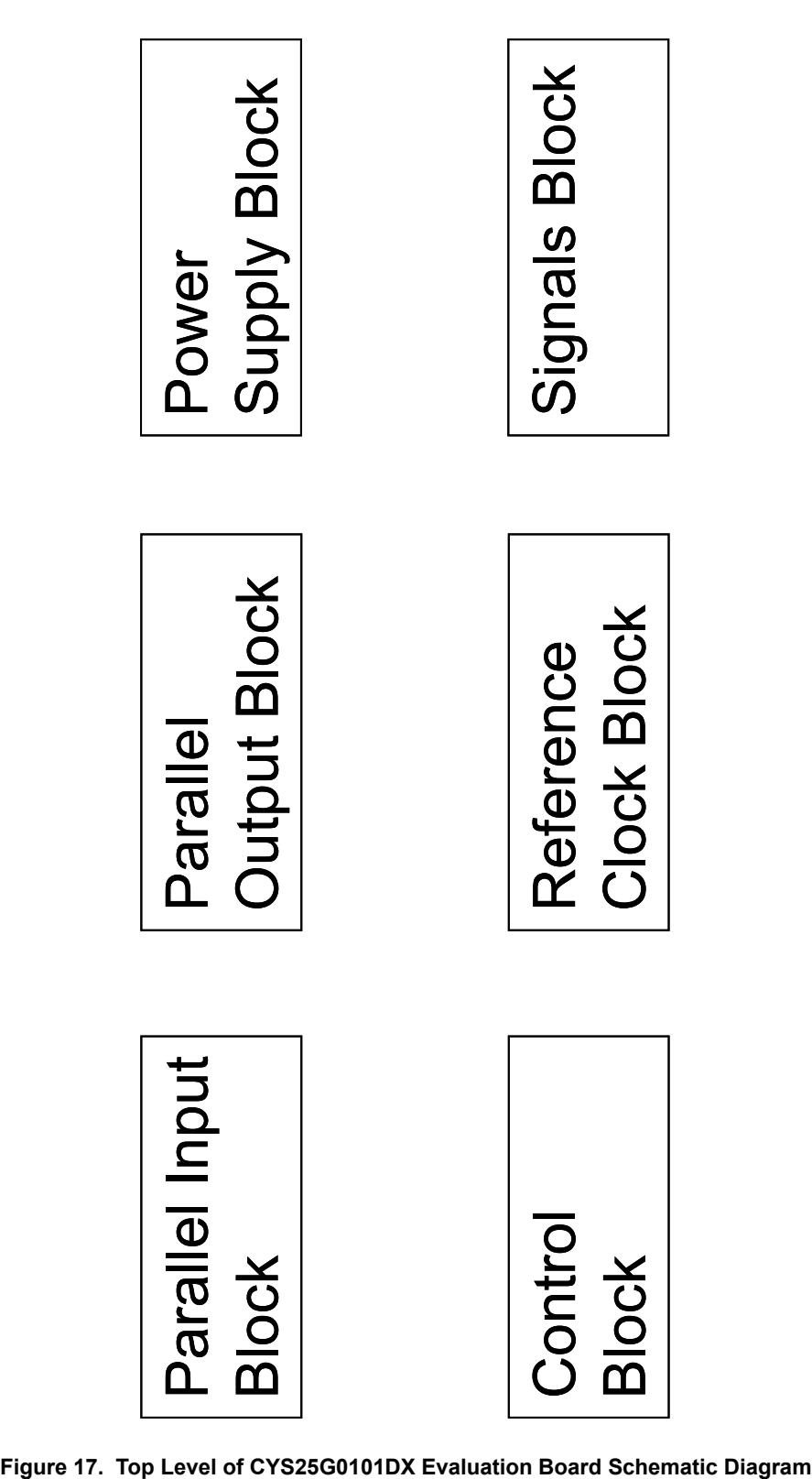

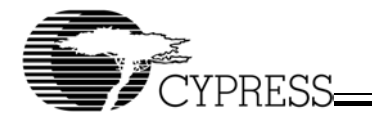

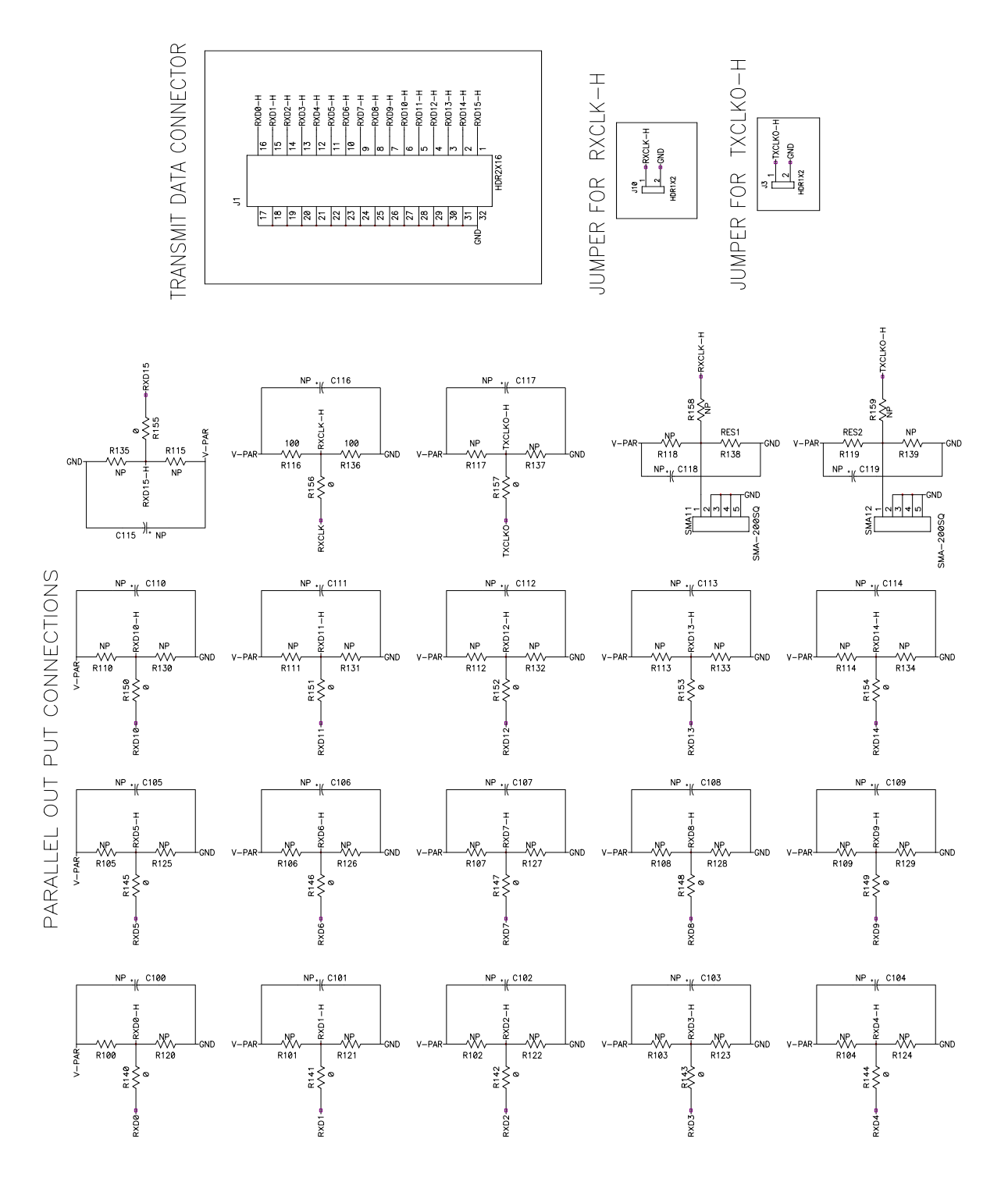

**Figure 18. Parallel Output Block Schematic Diagram**

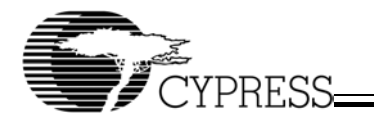

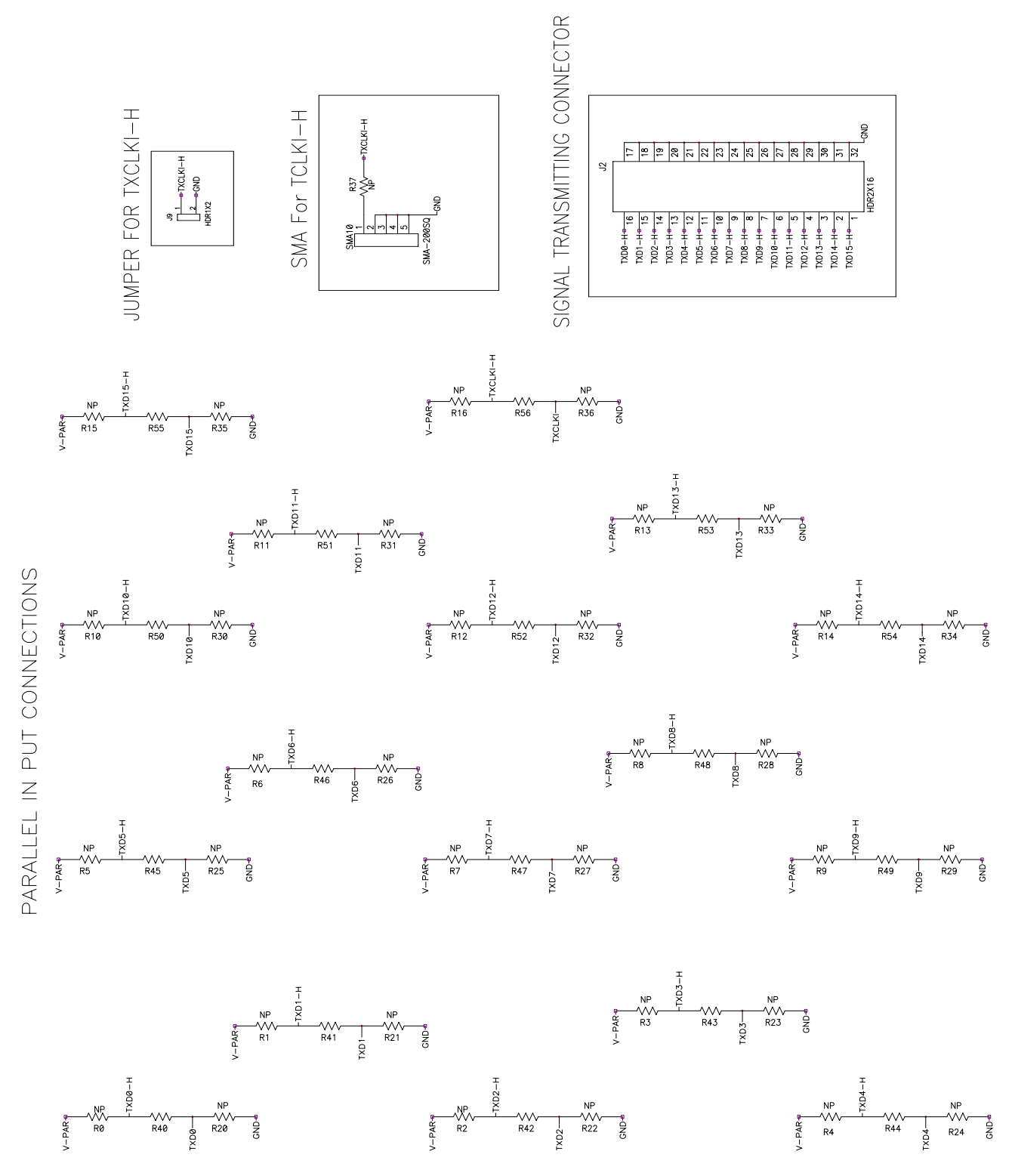

**Figure 19. Parallel Input Block Schematic Diagram**

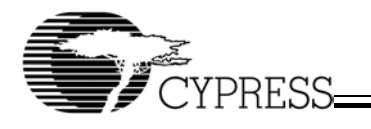

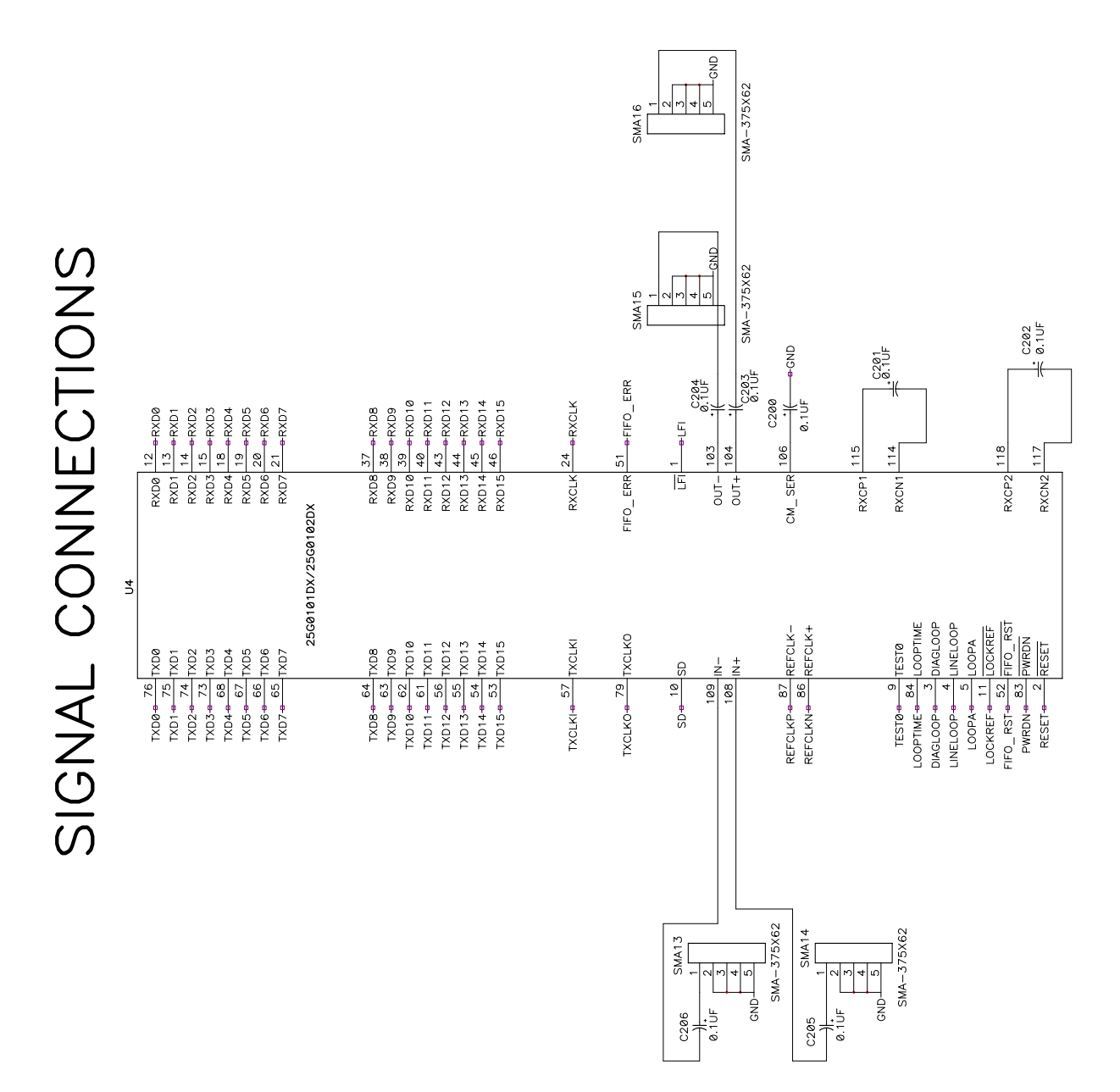

**Figure 20. Signals Block Schematic Diagram**

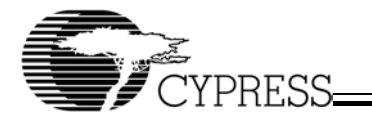

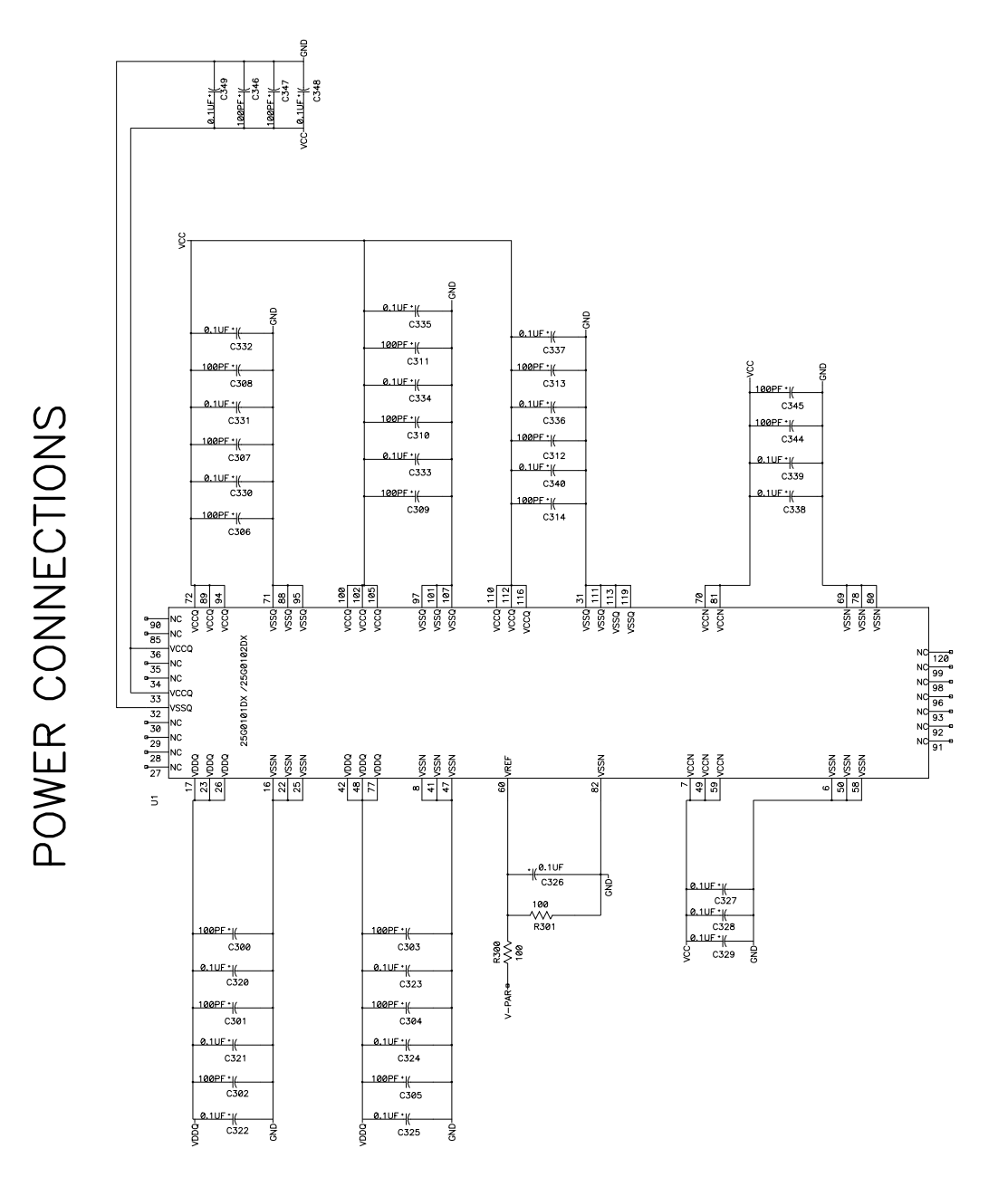

**Figure 21. Power Supply Block Schematic Diagram**

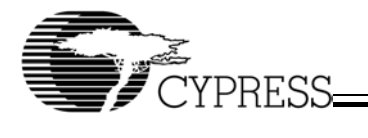

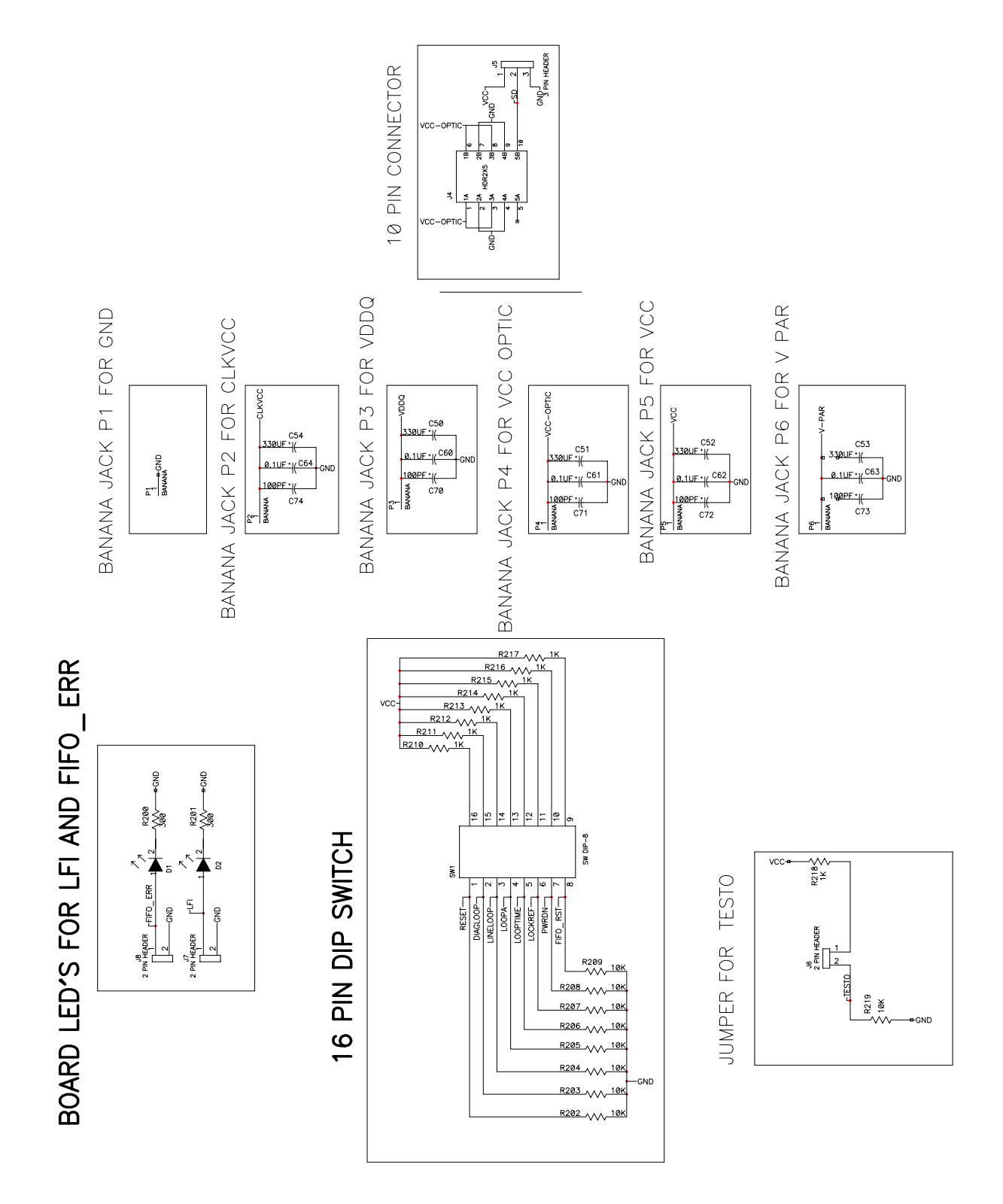

**Figure 22. Control Block Schematic Diagram**

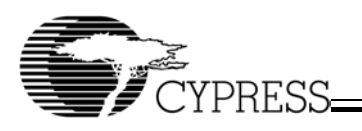

CLOCK OSCILLATOR CIRCUIT

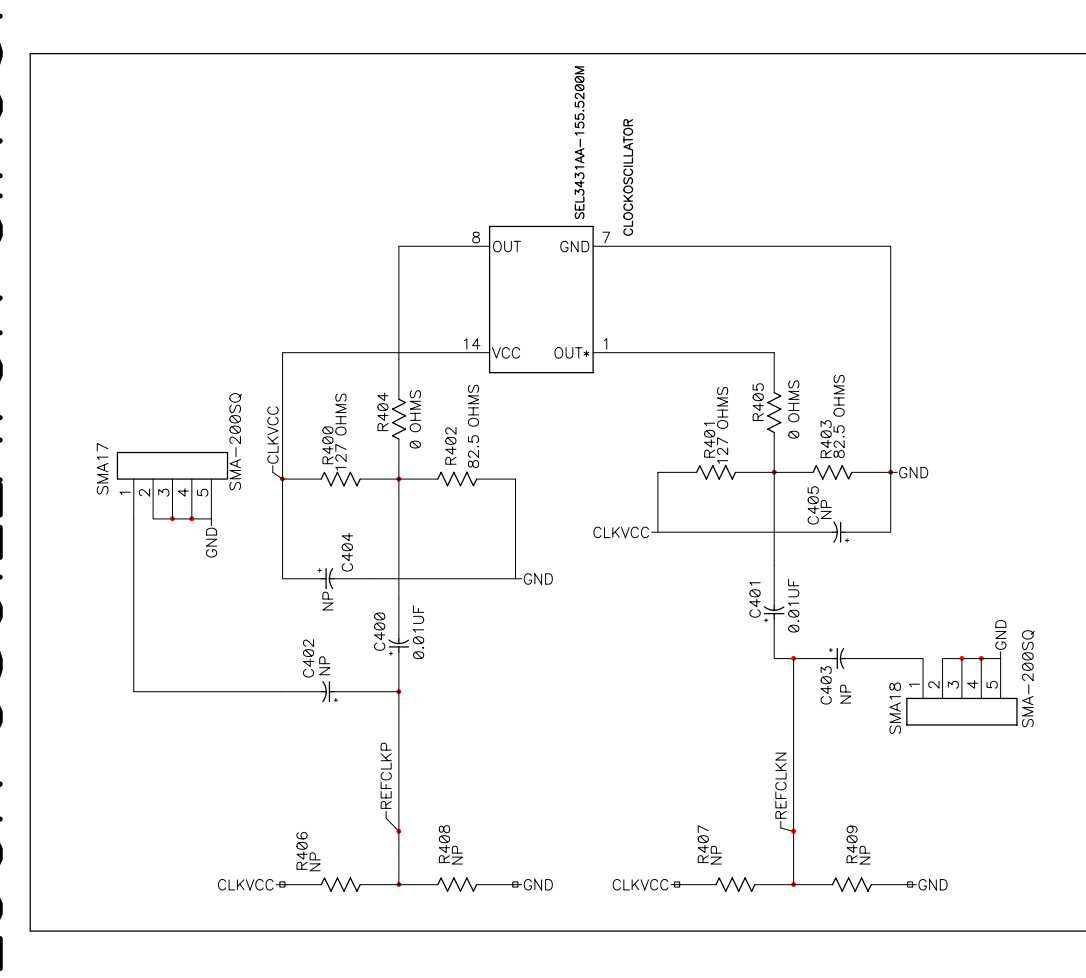

**Figure 23. Reference Clock Block Schematic Diagram**

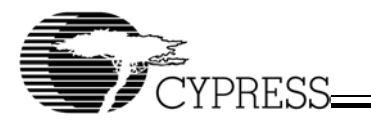

# **Appendix B: PCB Layout Diagrams of the CYS25G0101DX Evaluation Board**

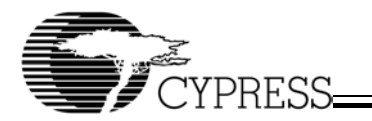

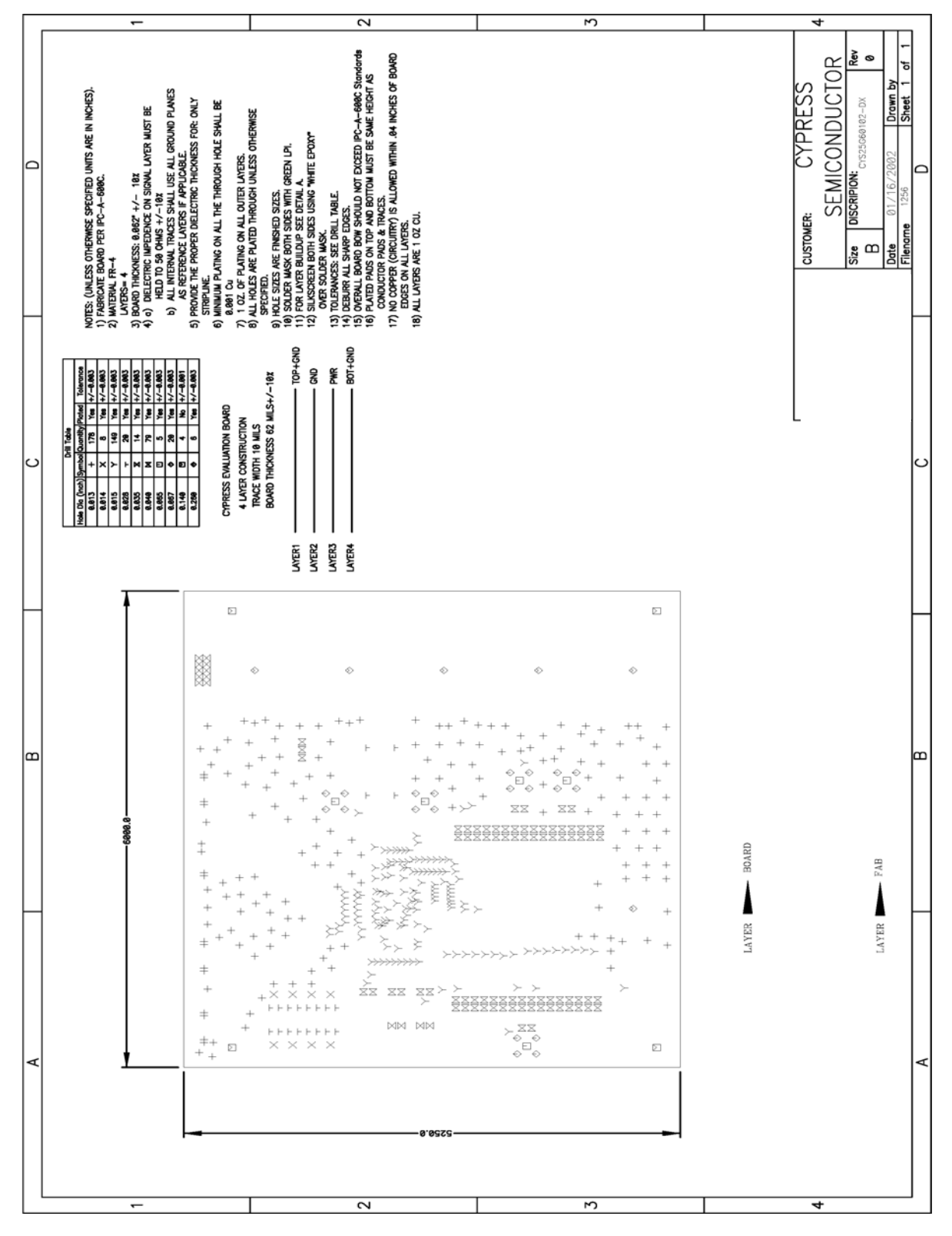

**Figure 24. CYS25G0101DX Evaluation Board PCB Mechanical Drawing**

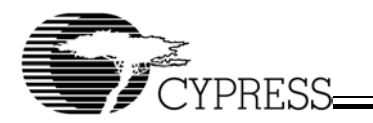

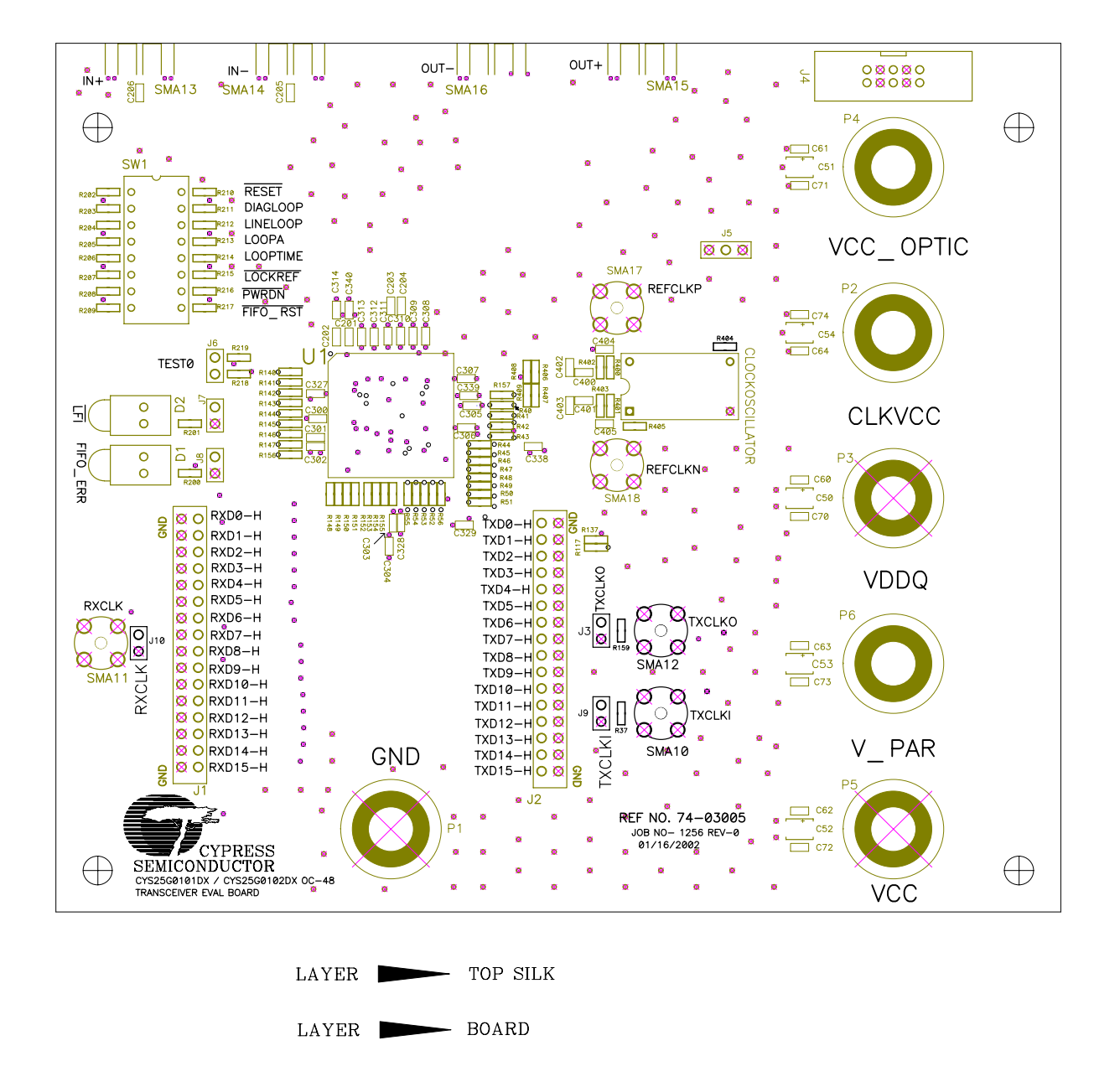

**Figure 25. CYS25G0101DX Evaluation Board PCB Top Layer Silk Screen**

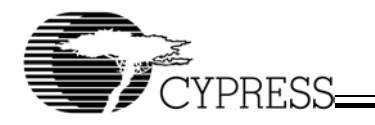

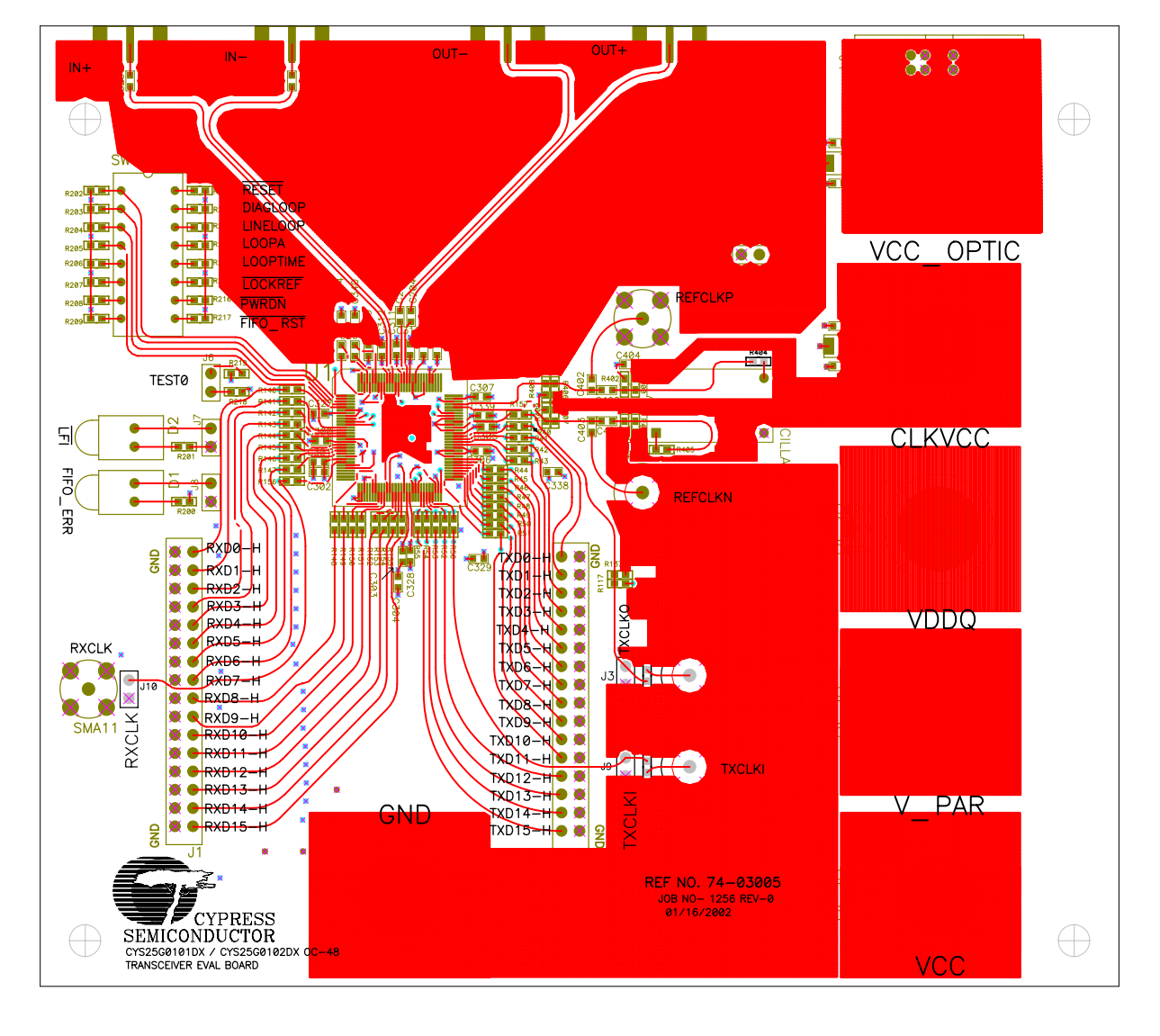

| LAYER I             | $\overline{\phantom{a}}$ | TOP SILK |
|---------------------|--------------------------|----------|
|                     | LAYER BOARD              |          |
| $LAYER-1$ $TOP+GND$ |                          |          |

**Figure 26. CYS25G0101DX Evaluation Board PCB Top Layer Layout**

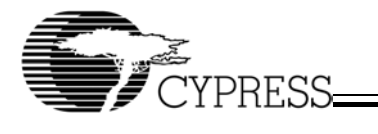

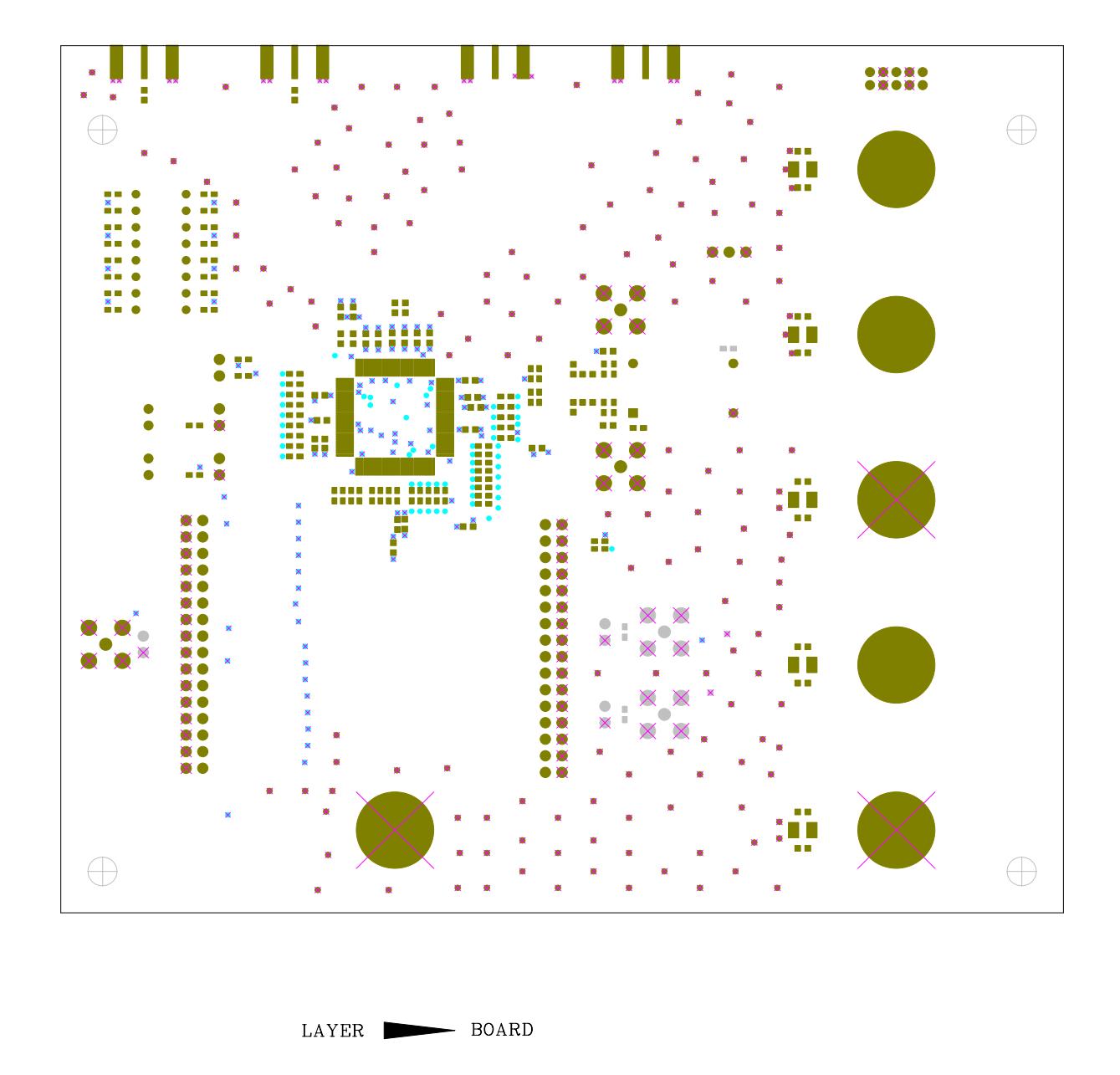

**Figure 27. CYS25G0101DX Evaluation Board PCB Top Layer Solder Mask**

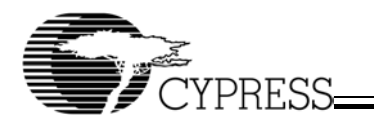

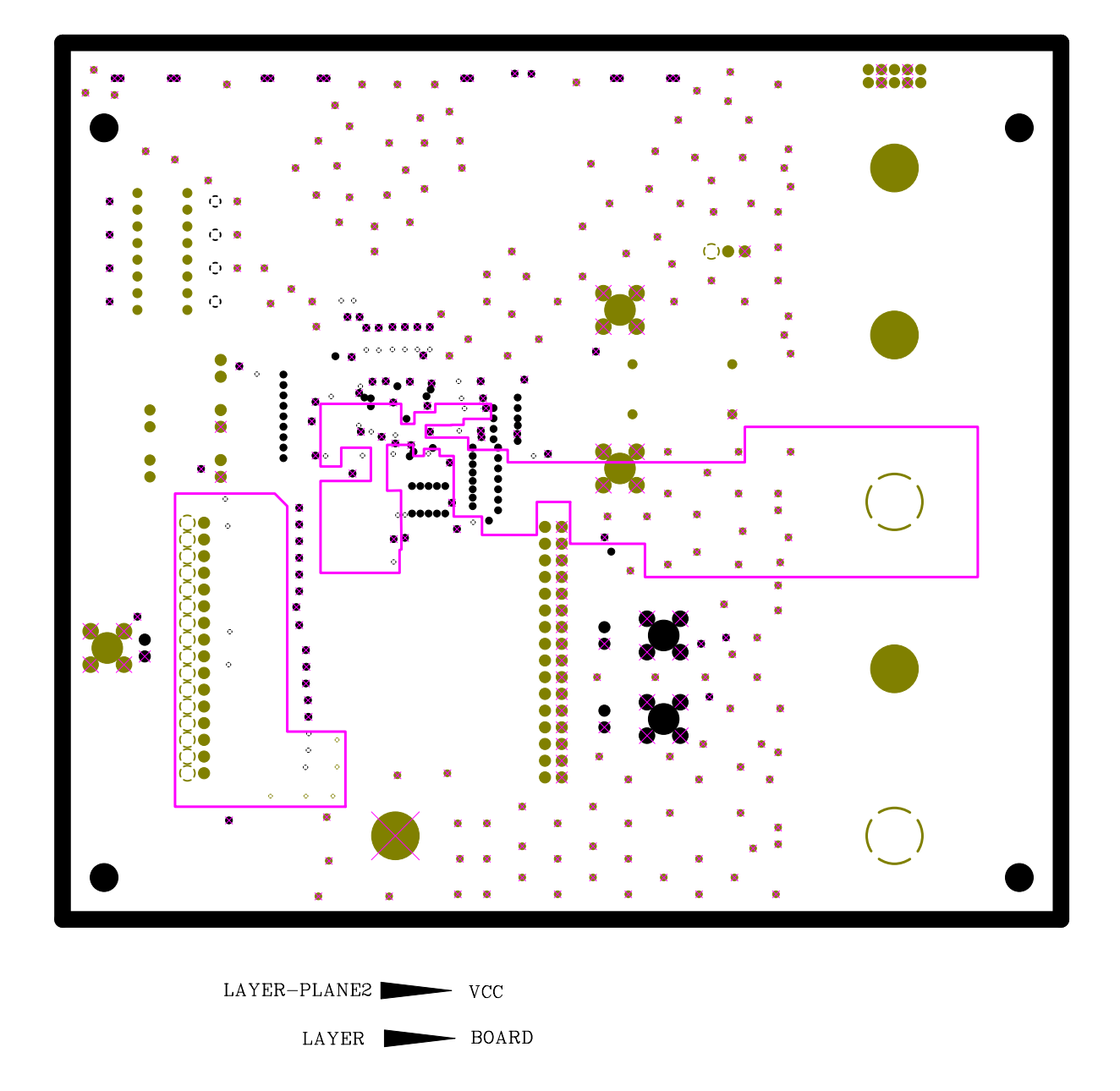

**Figure 28. CYS25G0101DX Evaluation Board PCB Power Plane Layout**

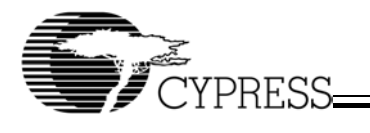

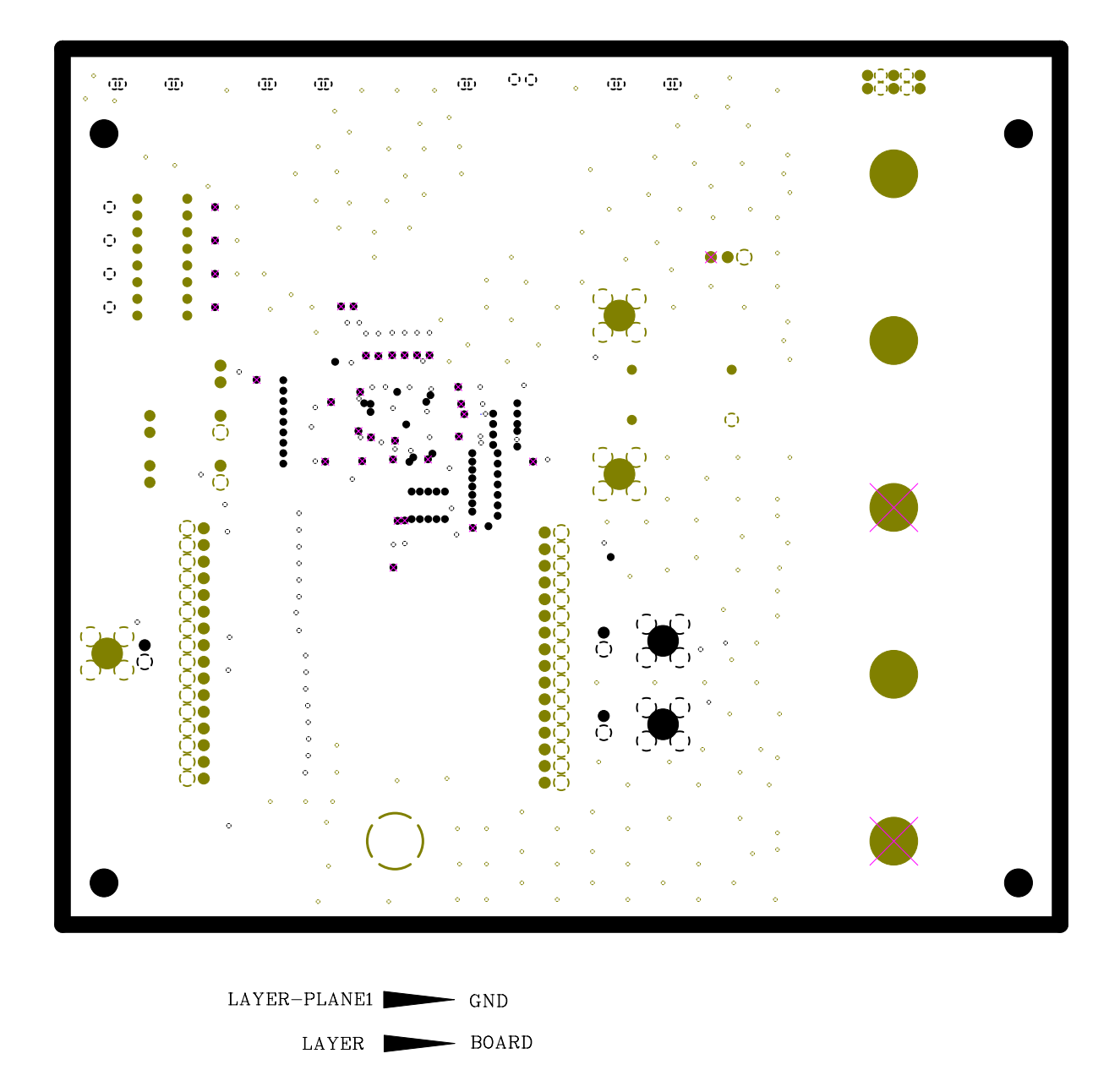

**Figure 29. CYS25G0101DX Evaluation Board PCB Ground Plane Layout**

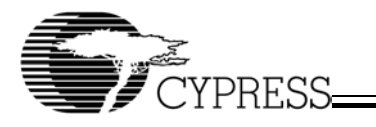

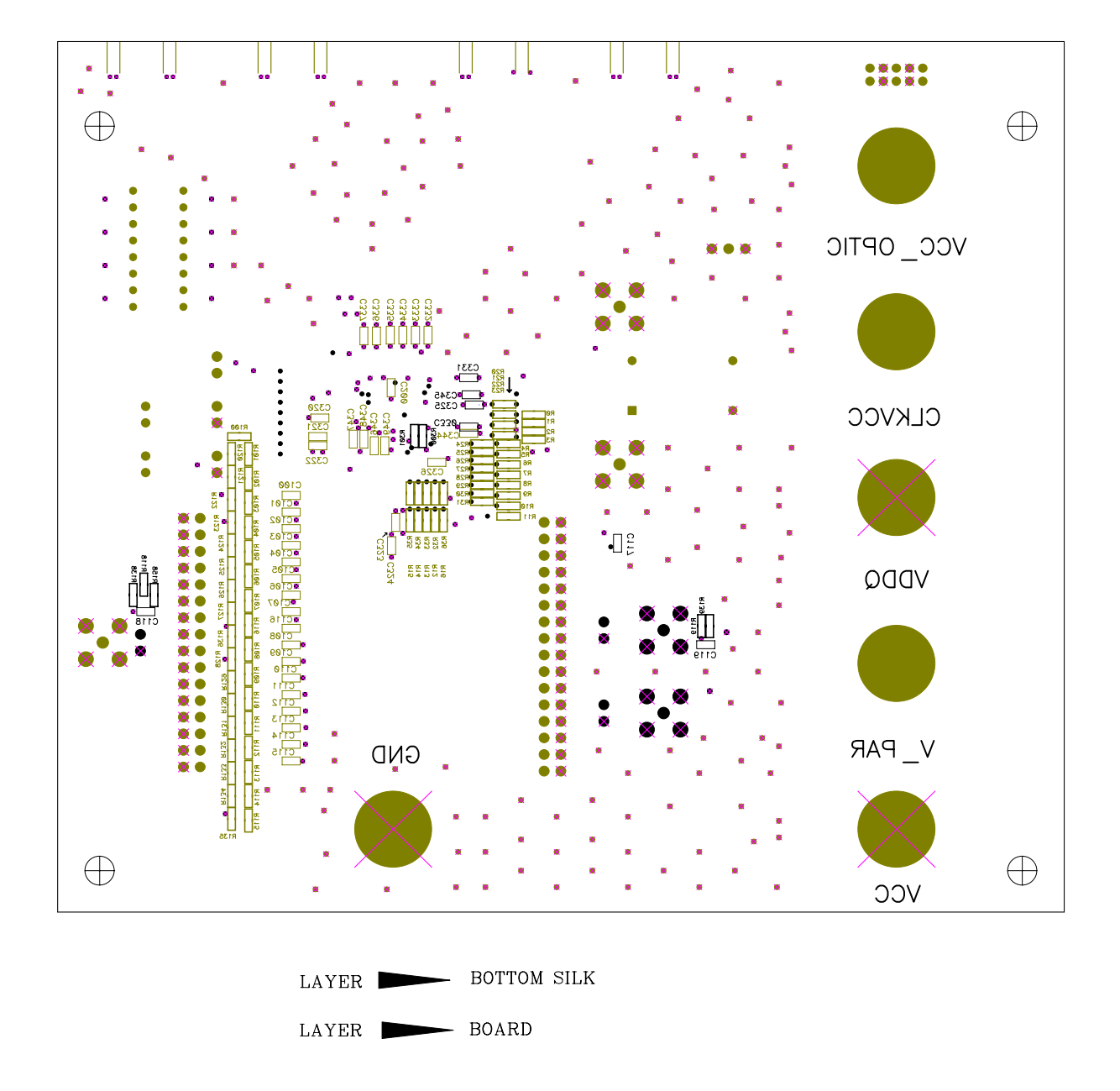

**Figure 30. CYS25G0101DX Evaluation Board PCB Bottom Silk Screen**

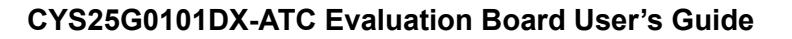

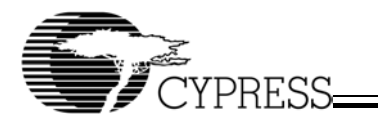

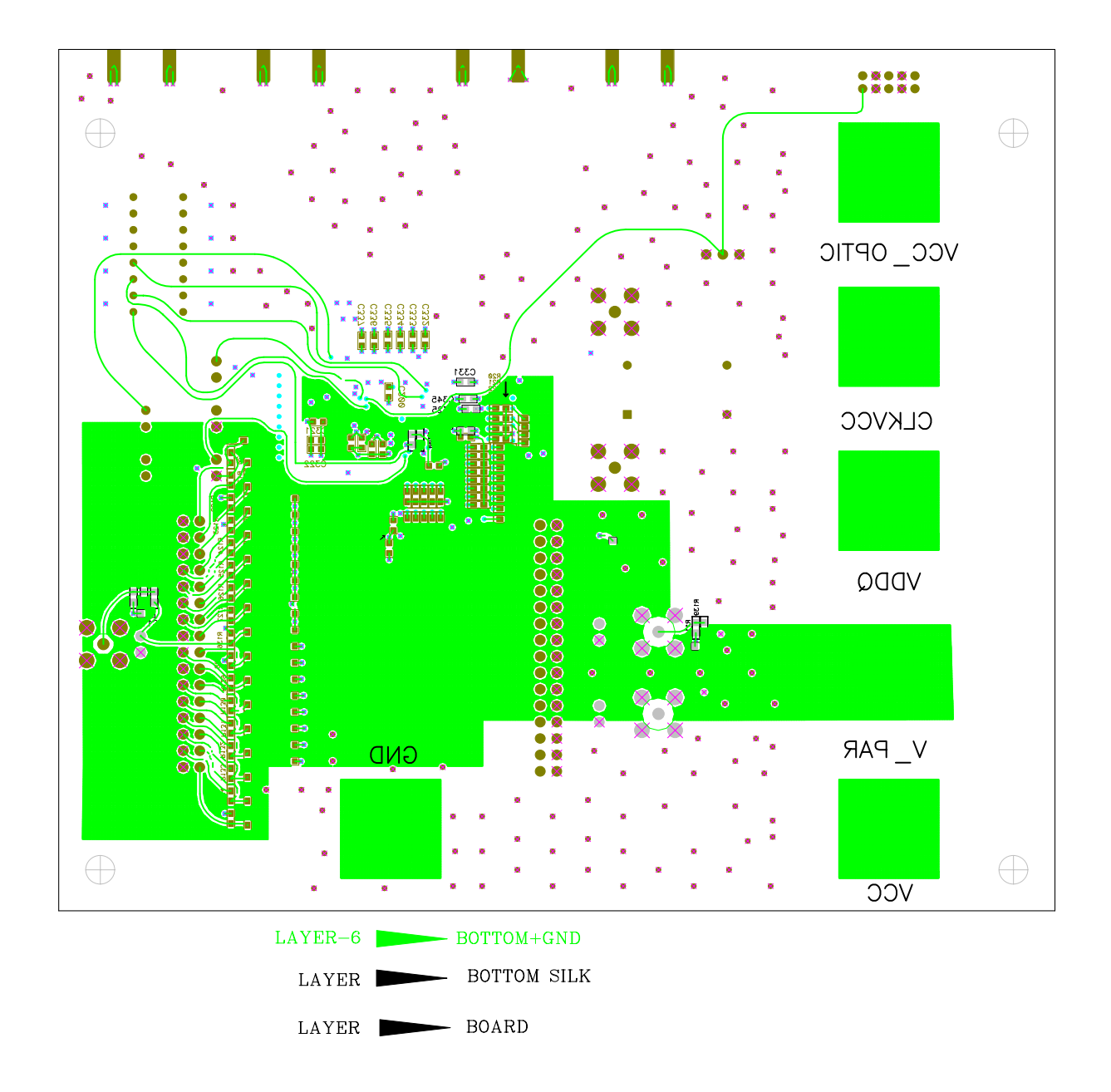

**Figure 31. CYS25G0101DX Evaluation Board PCB Bottom Layer Layout**

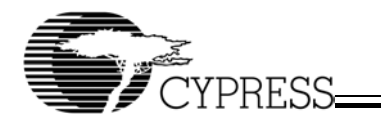

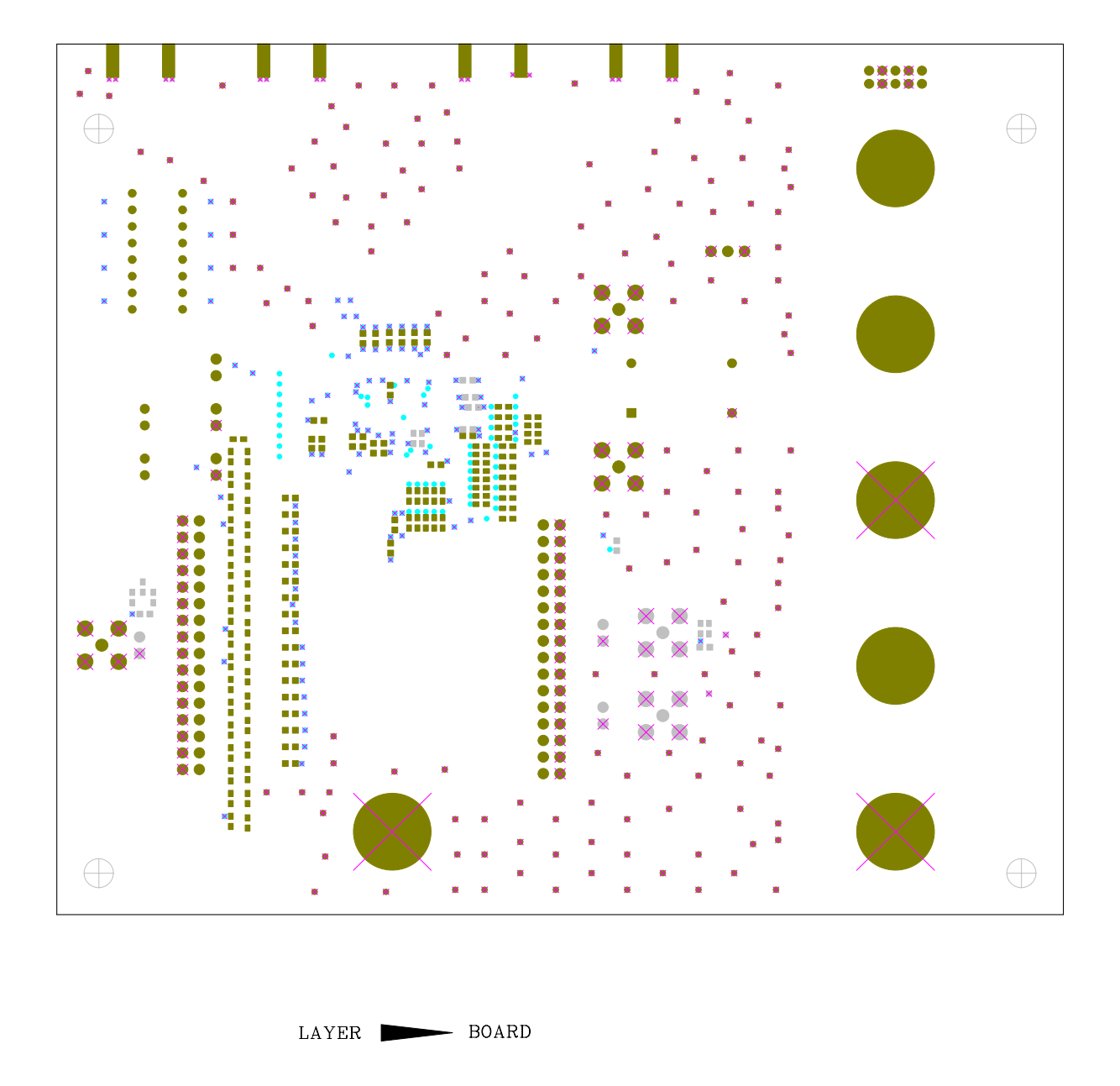

**Figure 32. CYS25G0101DX Evaluation Board PCB Bottom Solder Mask**

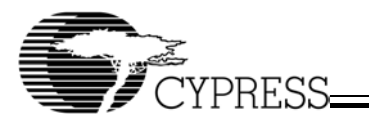

# **Appendix C: CYS25G0101DX Evaluation Board LVPECL BOM (Bill of Material)**

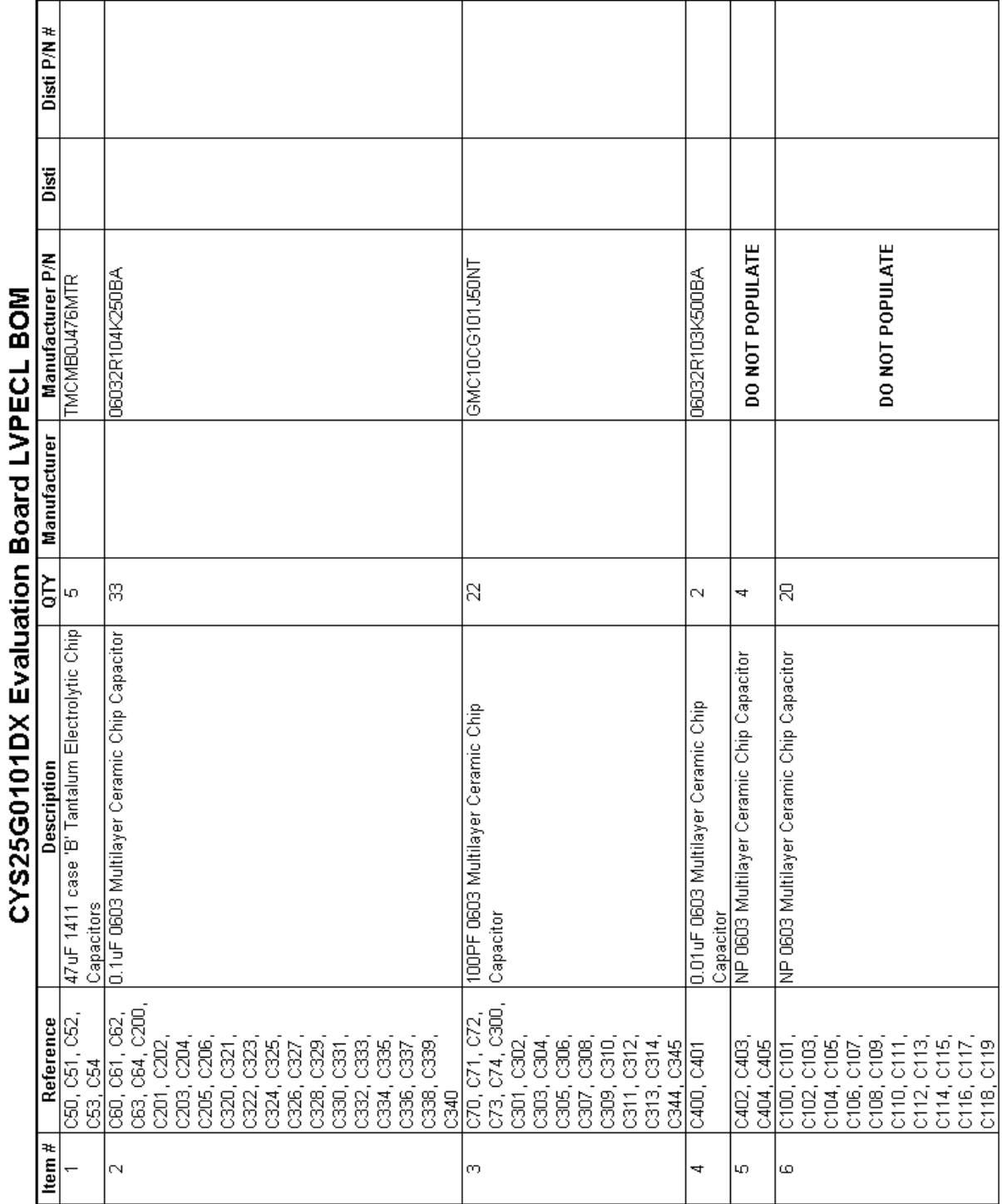

## **Table 8. CYS25G0101DX Evaluation Board LVPECL BOM - Page 1 of 4**

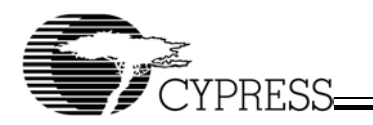

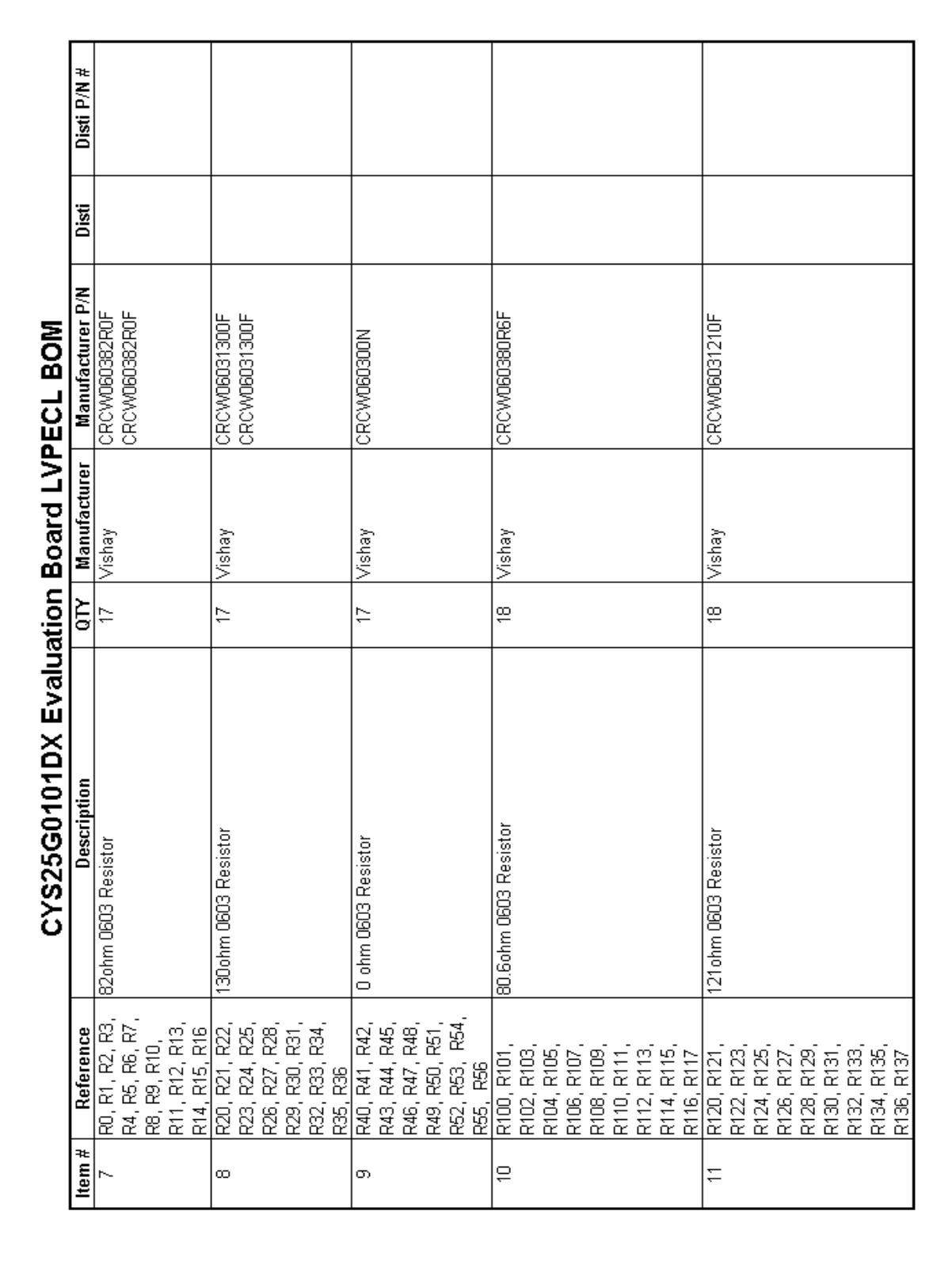

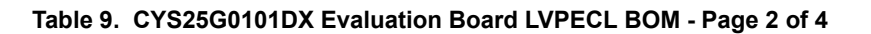

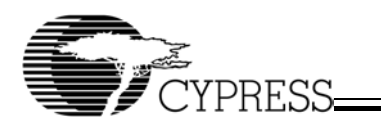

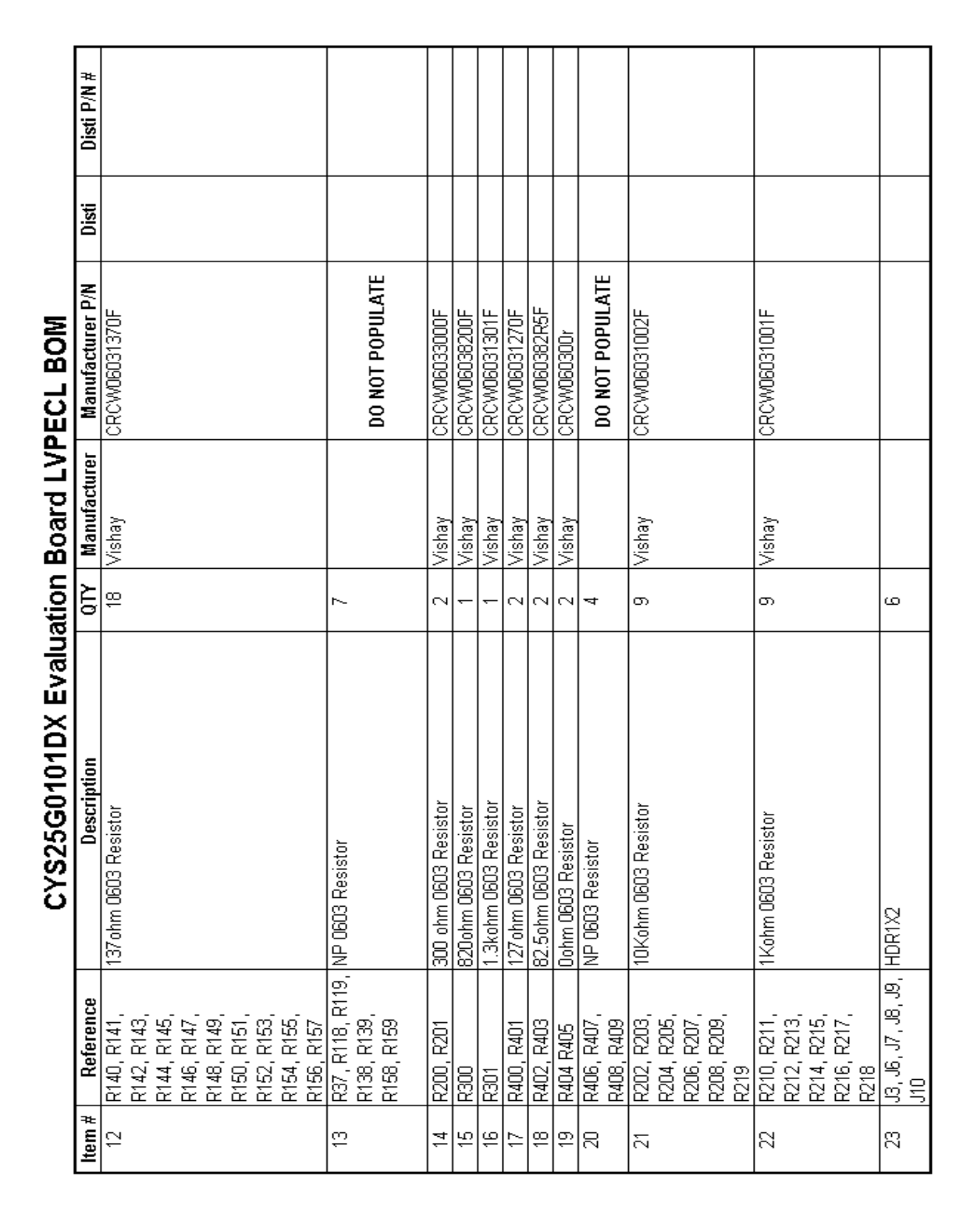

#### **Table 10. CYS25G0101DX Evaluation Board LVPECL BOM - Page 3 of 4**

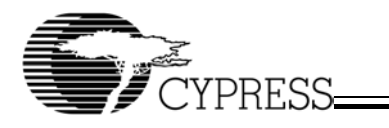

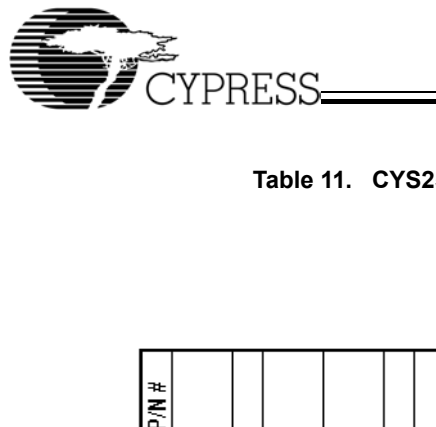

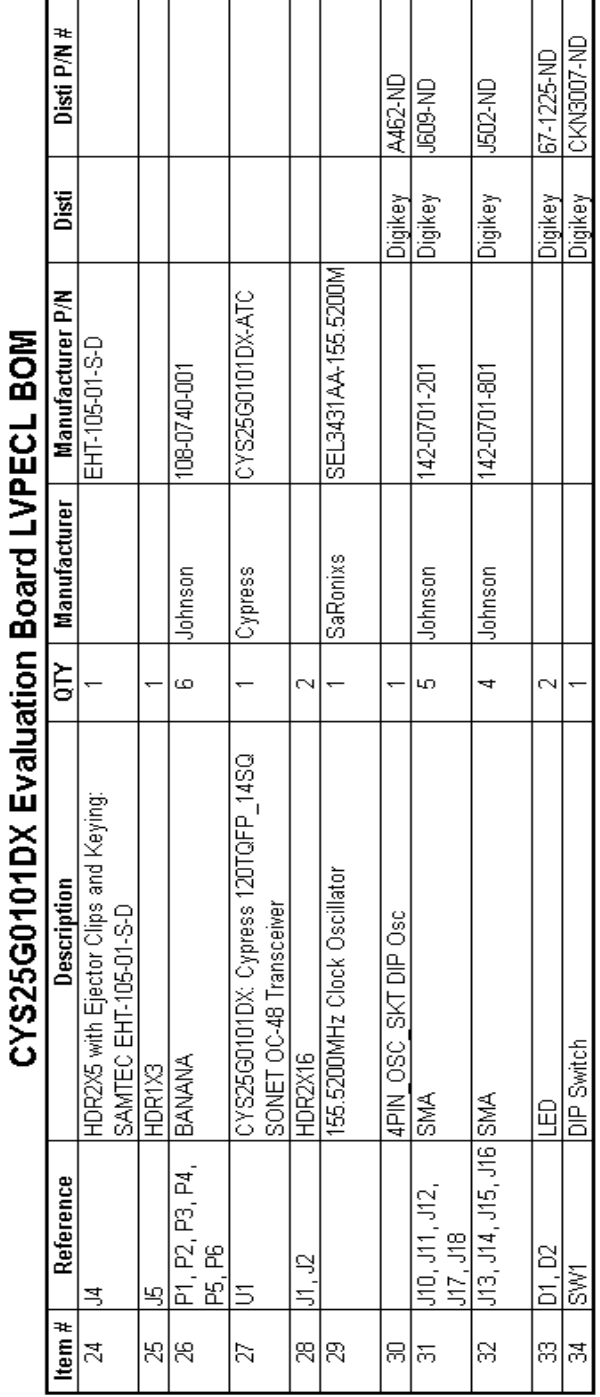

### 25G0101DX Evaluation Board LVPECL BOM - Page 4 of 4

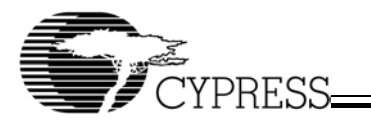

# **Appendix D: CYS25G0101DX Evaluation Board HSTL BOM (Bill of Material)**

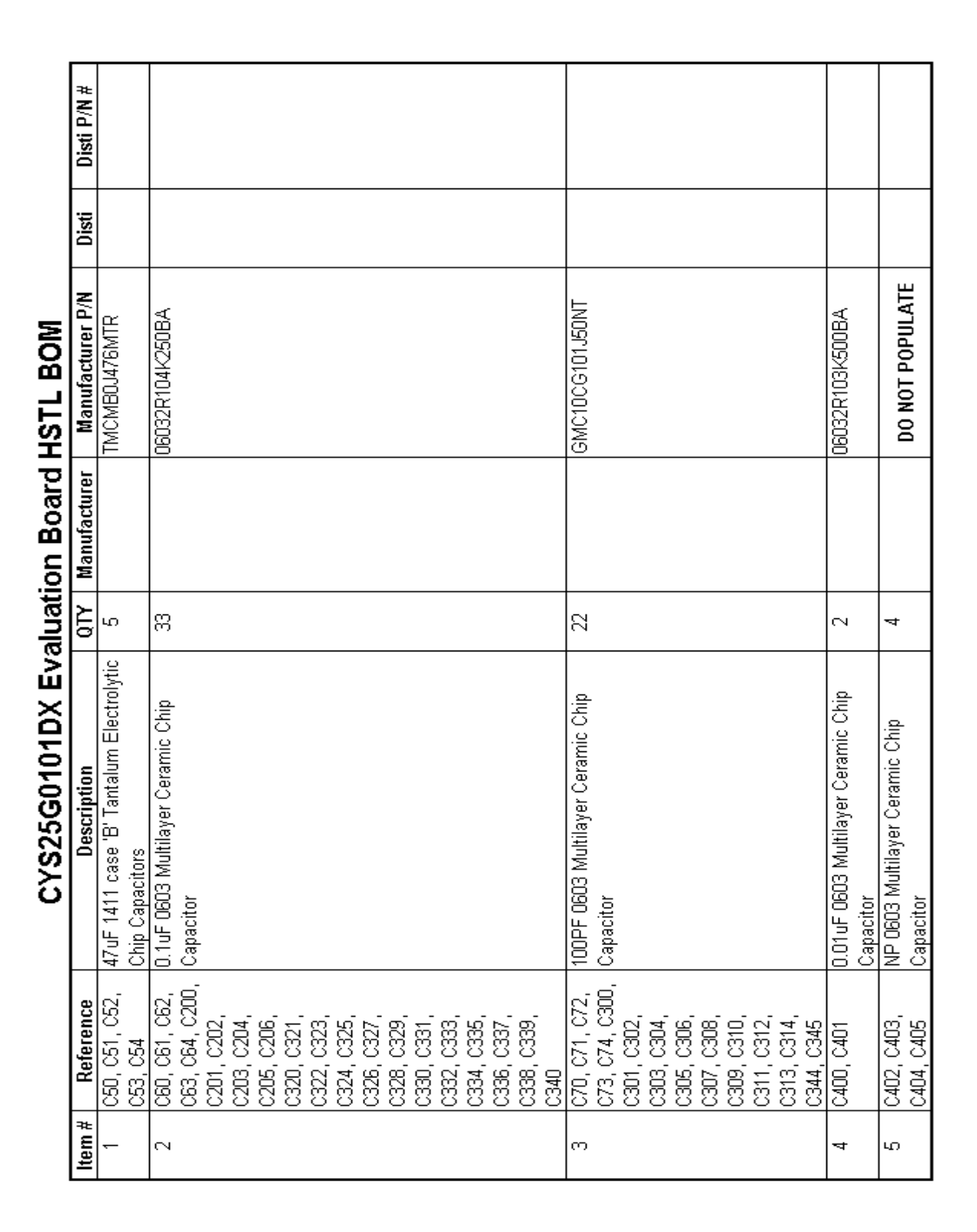

#### **Table 12. CYS25G0101DX Evaluation Board HSTL BOM - Page 1 of 4**

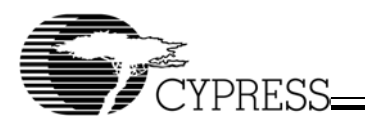

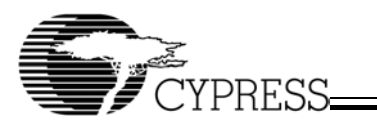

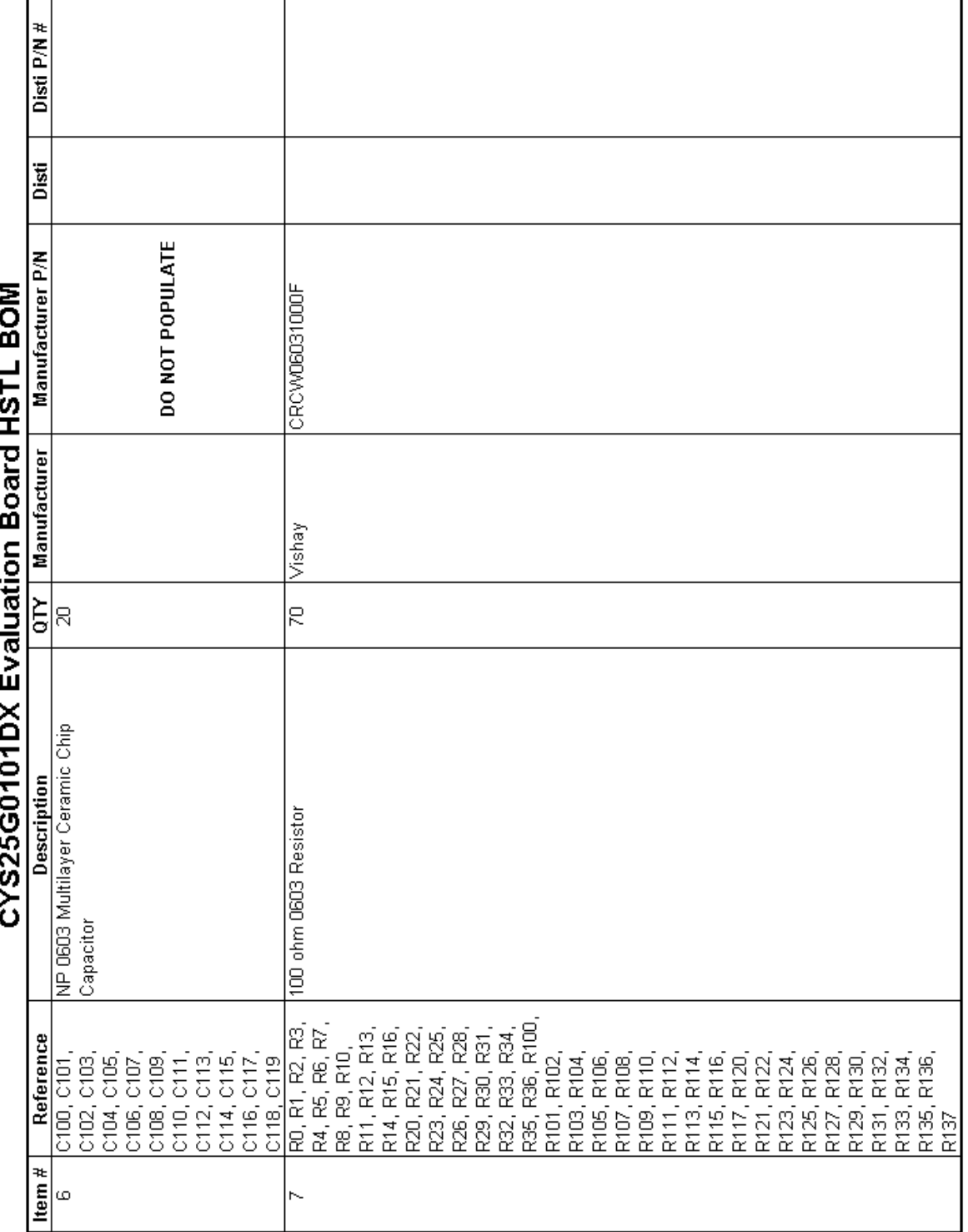

#### **Table 13. CYS25G0101DX Evaluation Board HSTL BOM - Page 2 of 4**

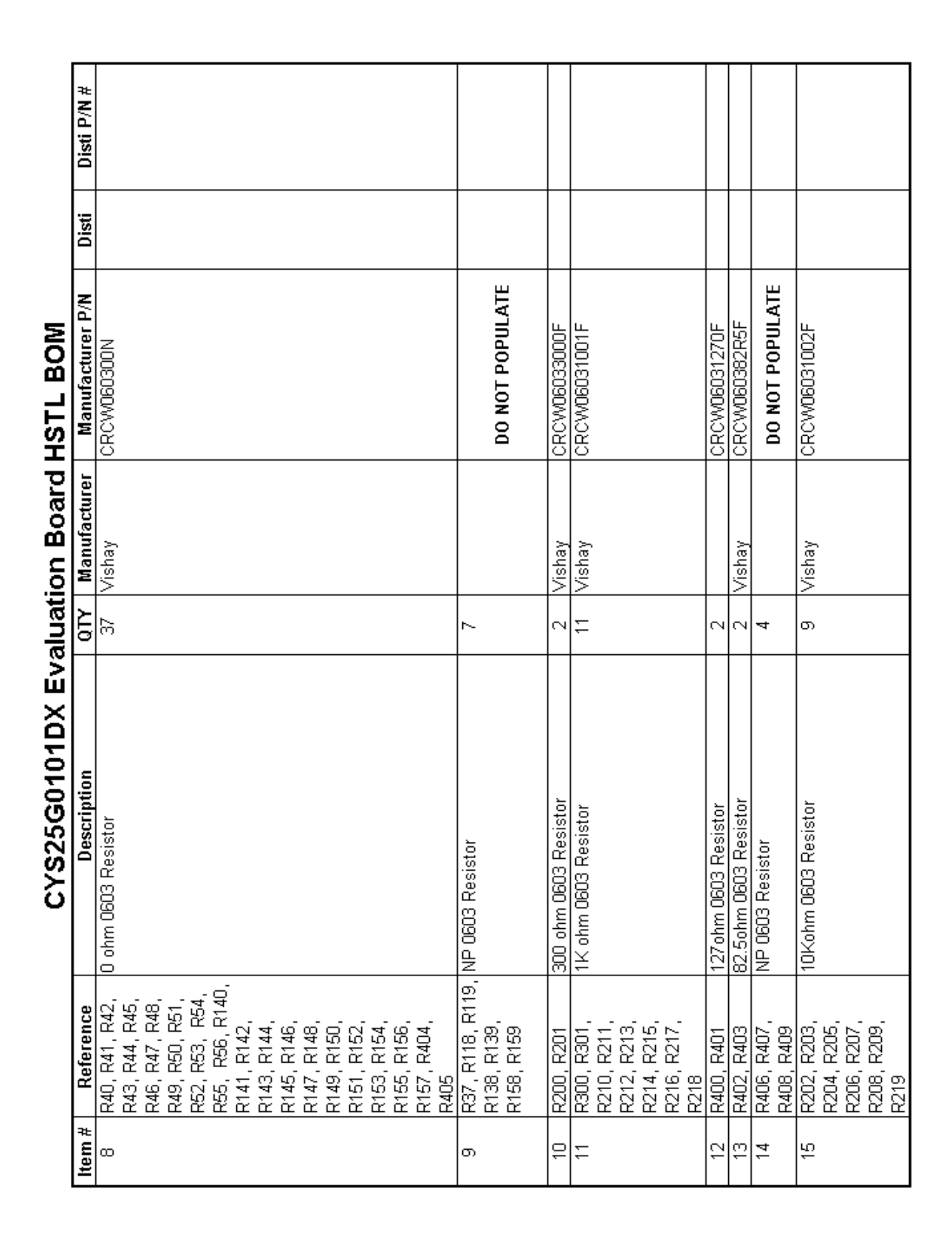

**Table 14. CYS25G0101DX Evaluation Board HSTL BOM - Page 3 of 4** 

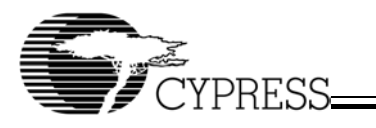

CKN3007-ND 67-1225-ND **1502-ND** A462-ND J609-ND Digikey<br>Digikey Digikey Digikey Digikey Digikey Disti SEL3431AA-155.5200M Manufacturer P/N CYS25G0101DX-ATC CYS25G0101DX Evaluation Board HSTL BOM EHT-105-01-S-D 106-0740-001 42-0701-201  $\frac{1}{42-0701-801}$ Manufacturer **SaRonixs** Johnson Johnson Cypress Johnson ļξ  $\ddot{\omega}$  $\omega$  $\overline{a}$  $\overline{\mathcal{L}}$  $\overline{ }$ ĿΩ 4  $\sim$ ÷  $\overline{ }$ HDR2X5 with Ejector Clips and Keying:<br>SAMTEC EHT-105-01-S-D CYS25G0101DX: Cypress<br>120TQFP\_14SQ SONET OC-48 HDR2X16<br>155.5200MHz Clock Oscillator Description **4PIN\_OSC\_SKT DIP Osc** LED<br>DIP Switch Transceiver **BANANA** 33 . 16 . 17 . 18 . 19 . HDR1X2<br>110 HDR1X3 **SMA** J13, J14, J15, J16 SMA |P1, P2, P3, P4,<br>|P5, P6 Reference | J10, J11, J12,<br>| J17, J18  $\left|\frac{B}{\Sigma}\right|_{\Sigma}$ S ξ l5 弍 鸟 ltem #  $|z|$ শ্ল 9 위의 ∣≌ 의용 ឝ∣ន ន្ត្រ Þ

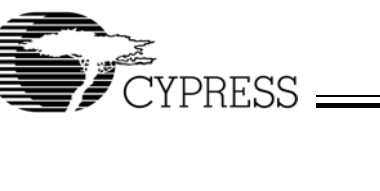

Disti P/N  $#$ 

**Table 15. CYS25G0101DX Evaluation Board HSTL BOM - Page 4 of 4** 

**CYS25G0101DX-ATC Evaluation Board User's Guide**

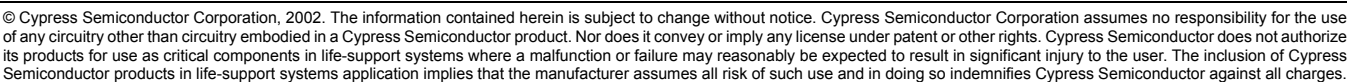